# **Guia do Utilizador do LoTW**

## **(LoTW New User Guide)**

**Comece a usar o L**ogbook **o**f **T**he **W**orld

Versão 1.0

Pode perguntar-se "Porque existe o **L**ogbook **o**f **T**he **W**orld? para que serve?" e "devo-me preocupar com ele?"

A resposta é simples.

**O LoTW torna a confirmação de contactos mais fácil, rápida e mais barata que os métodos tradicionais de QSL.**

Siga este guia passo-a-passo para se iniciar no LoTW.

## **Quick-start**

Se simplesmente *não consegue esperar* para iniciar, e se acha que os dois pontos seguintes fazem sentido:

- 1. Faça download e instale o TQSL.
- 2. No TQSL, peça um Callsign Certificate.

Então continue a ler. Este guia tem instruções passoa-passo e dicas como começar com o LoTW.

Nota: este guia é atualizado ocasionalmente. A versão definitiva atual em Inglês esta disponível em [www.G4iFB.com/LoTW\\_New\\_User\\_Guide.pdf](http://www.g4ifb.com/LoTW_New_User_Guide.pdf)  Use e divulgue esse URL.

> Tradução Portuguesa de CT1DOF – Jorge Azevedo

## **L**ogbook **o**f **T**he **W**orld **Novo Guia de Utilizador**

## **Índice**

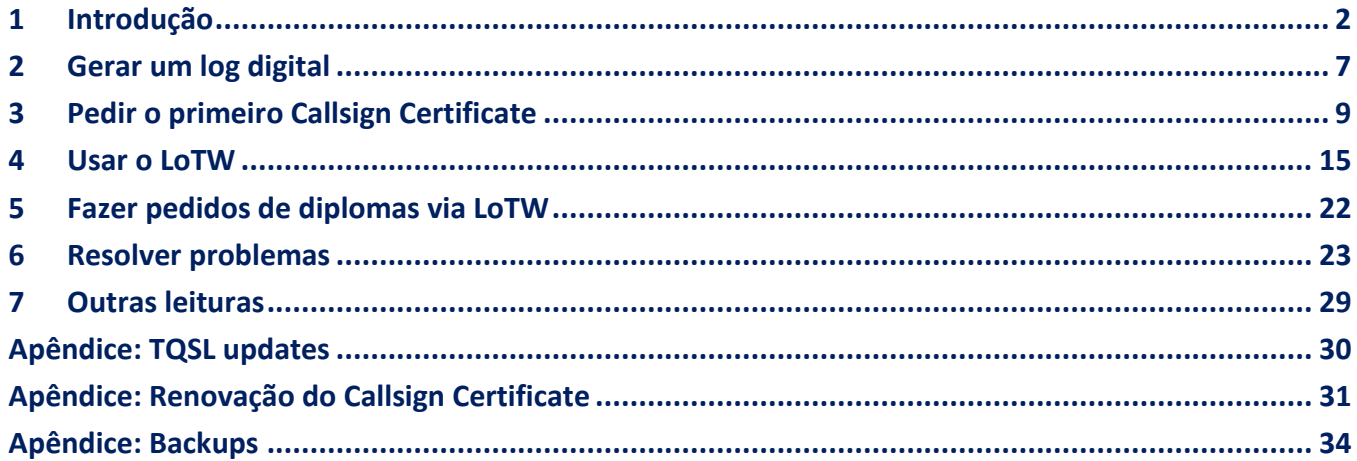

## **Histórico do Documento**

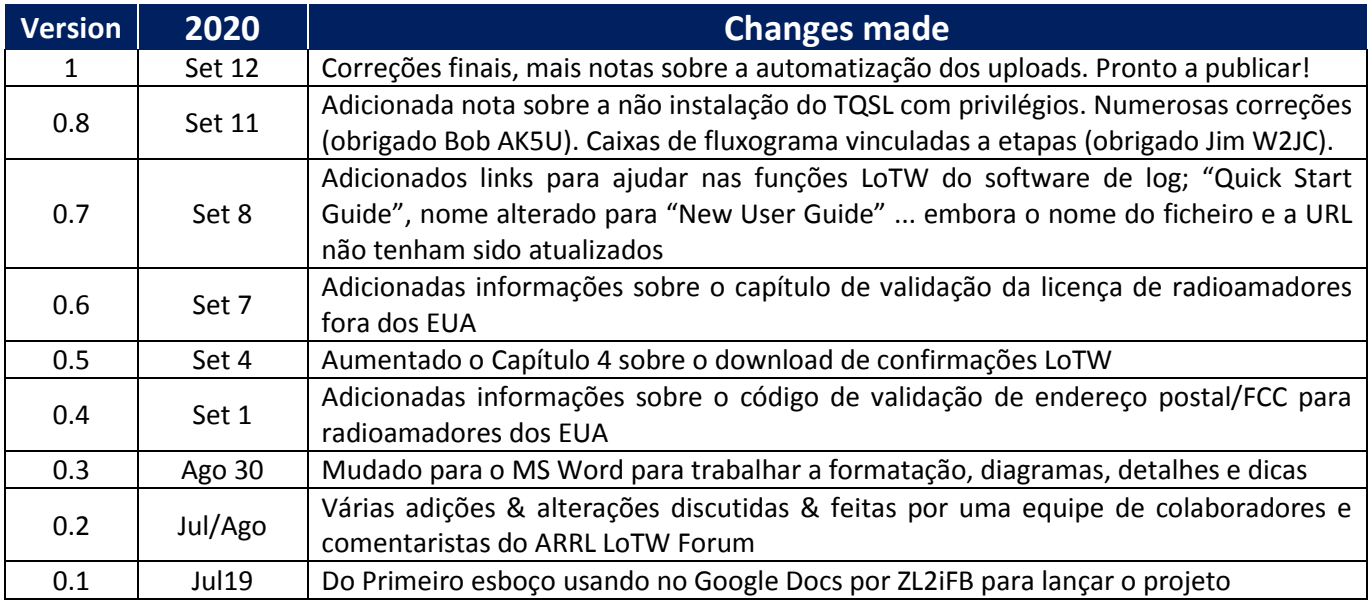

Agradeço aos membros do refletor do LoTW da ARRL pela sua incentivo e assistência na preparação deste guia, incluindo: Antony K8ZT, Bart W9JJ, Bob AK5U, Chuck NC8Q, Dave AA6YQ, Ed KG4W, Geoffrey KA1IOR, George K1IG, Gordon N0AB, Greg K0GW, Jerry K7UPJ, Jerry KB2GCG, Jim N6VH, Jim W2JC, Joe W4TV, Jordi EA3JCV, Julio W4HY, Mike K1MK, Rick EA4M, Rick K1MU, Steve NS4P, Tim N3QE, Wes N5WA, William KN4UNG… e outros. Obrigado amigos! 73, Gary ZL2iFB

## <span id="page-2-0"></span>**1 Introdução**

O Logbook of The World é um meio confiável de validação e confirmação de QSOs. O sistema tem a confiança de mais de 100.000 radioamadores de todo o mundo ►. Parte da razão pela qual diplomas como o DXCC continuam a ser populares é porque são largamente reconhecidos como conquistas genuínas e significativas. Os processos são deliberadamente *dificultados* aos batoteiros e trampolineiros para que DXers honestos possam continuar a confiar nos diplomas

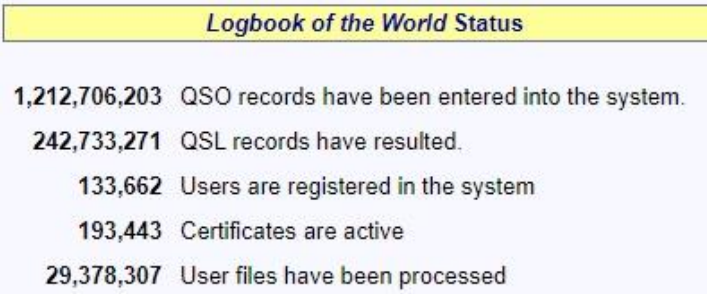

#### **1.1 Glossário [LoTW](#page-2-1)**

<span id="page-2-10"></span><span id="page-2-9"></span><span id="page-2-8"></span><span id="page-2-7"></span><span id="page-2-6"></span><span id="page-2-5"></span><span id="page-2-4"></span><span id="page-2-3"></span><span id="page-2-2"></span><span id="page-2-1"></span>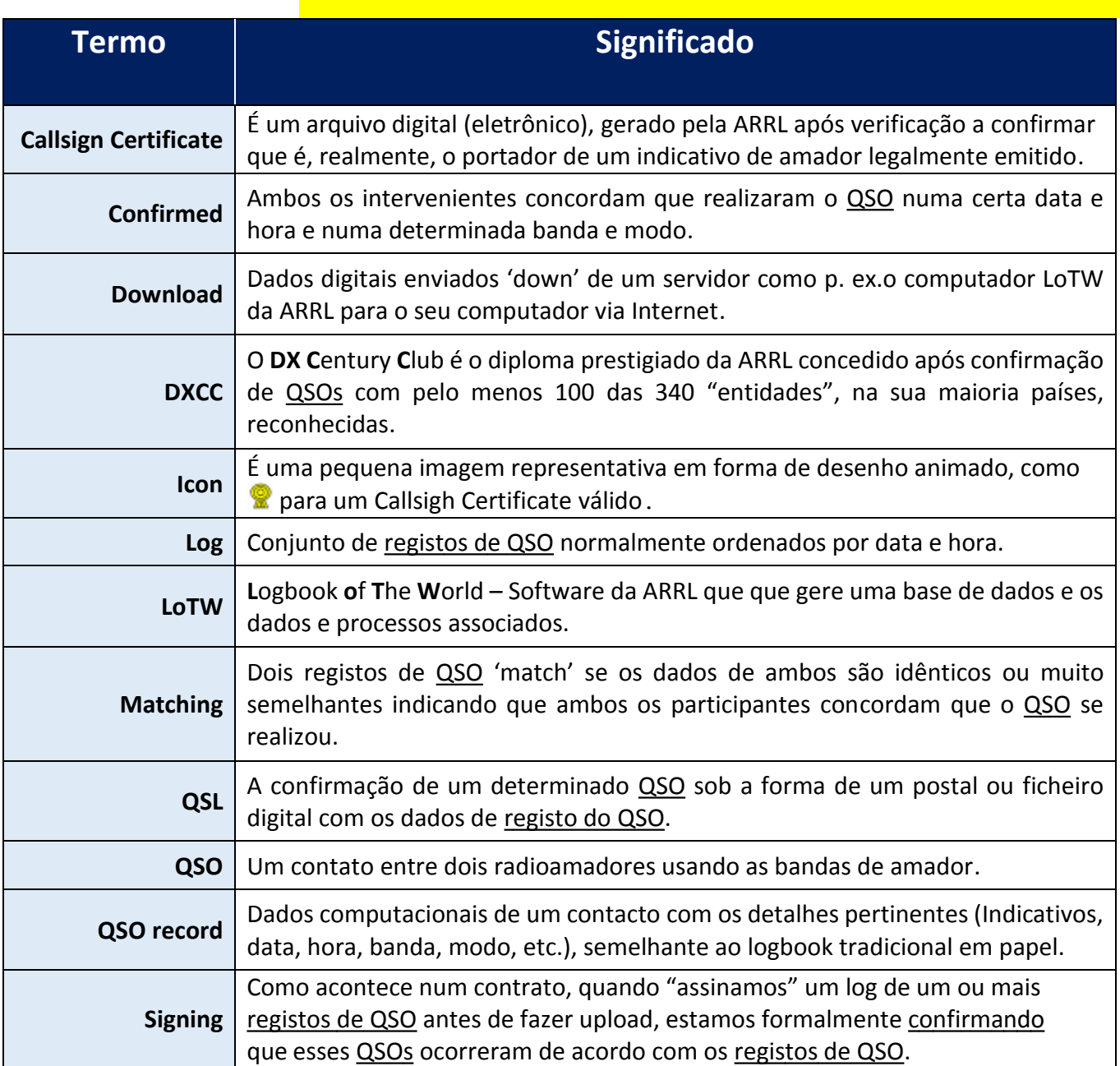

<span id="page-3-4"></span><span id="page-3-0"></span>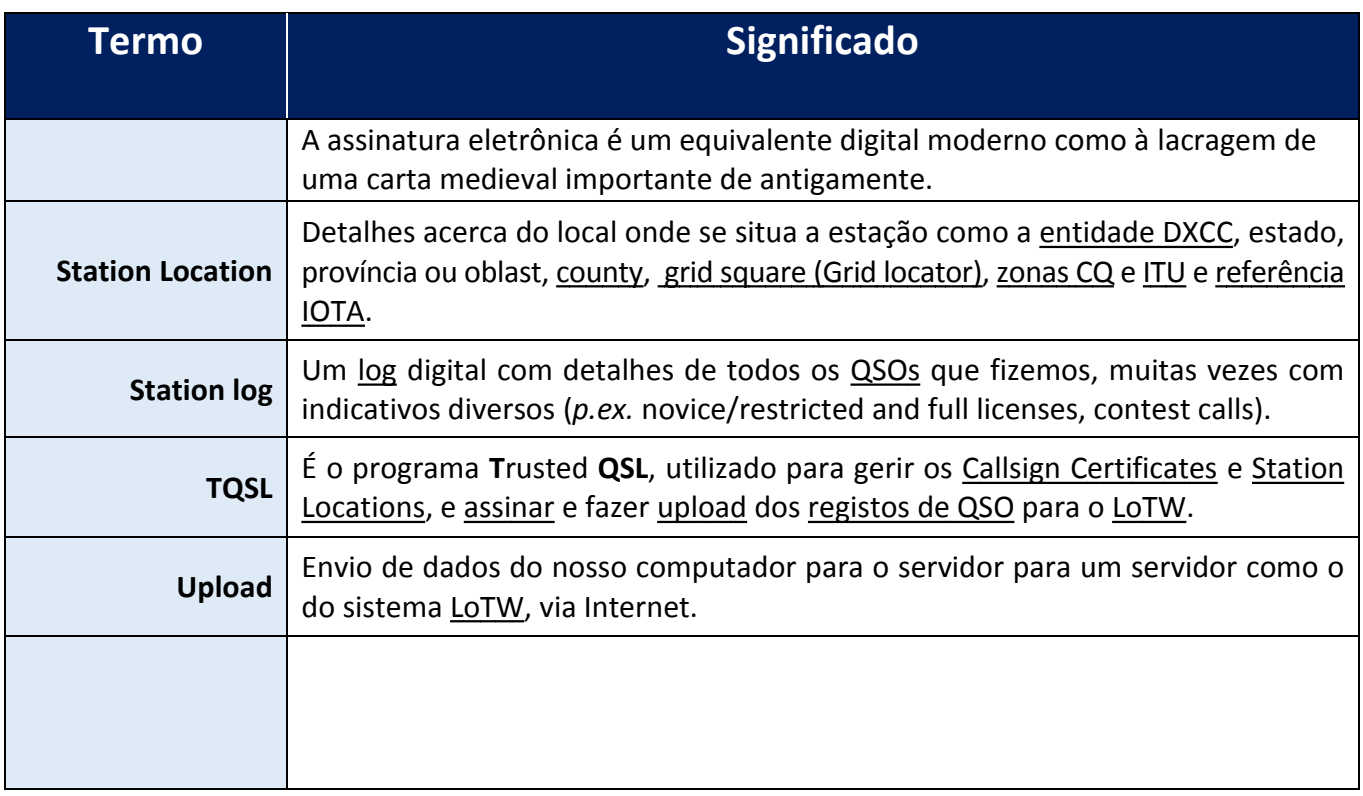

#### <span id="page-3-3"></span><span id="page-3-2"></span><span id="page-3-1"></span>**1.2 História**

O Logbook of The World (LoTW) foi lançado pela American Radio Relay League (ARRL) em 15 de setembro de 2003. Num artigo para a revista QST da ARRL em outubro de 2003, Wayne Mills N7NG apresentou uma visão**: "Imagine ser capaz de enviar eletronicamente registos de um contacto eletronicamente e ele contar para concursos. Sem complicações, sem confusão - apenas um procedimento simples num sistema que garante a validade do QSO. "** Já ali no início, os objetivos fundamentais do LoTW eram claros: forneceria uma maneira simples de garantir a validade dos contactos de radioamador (QSOs) enviados para diplomas.

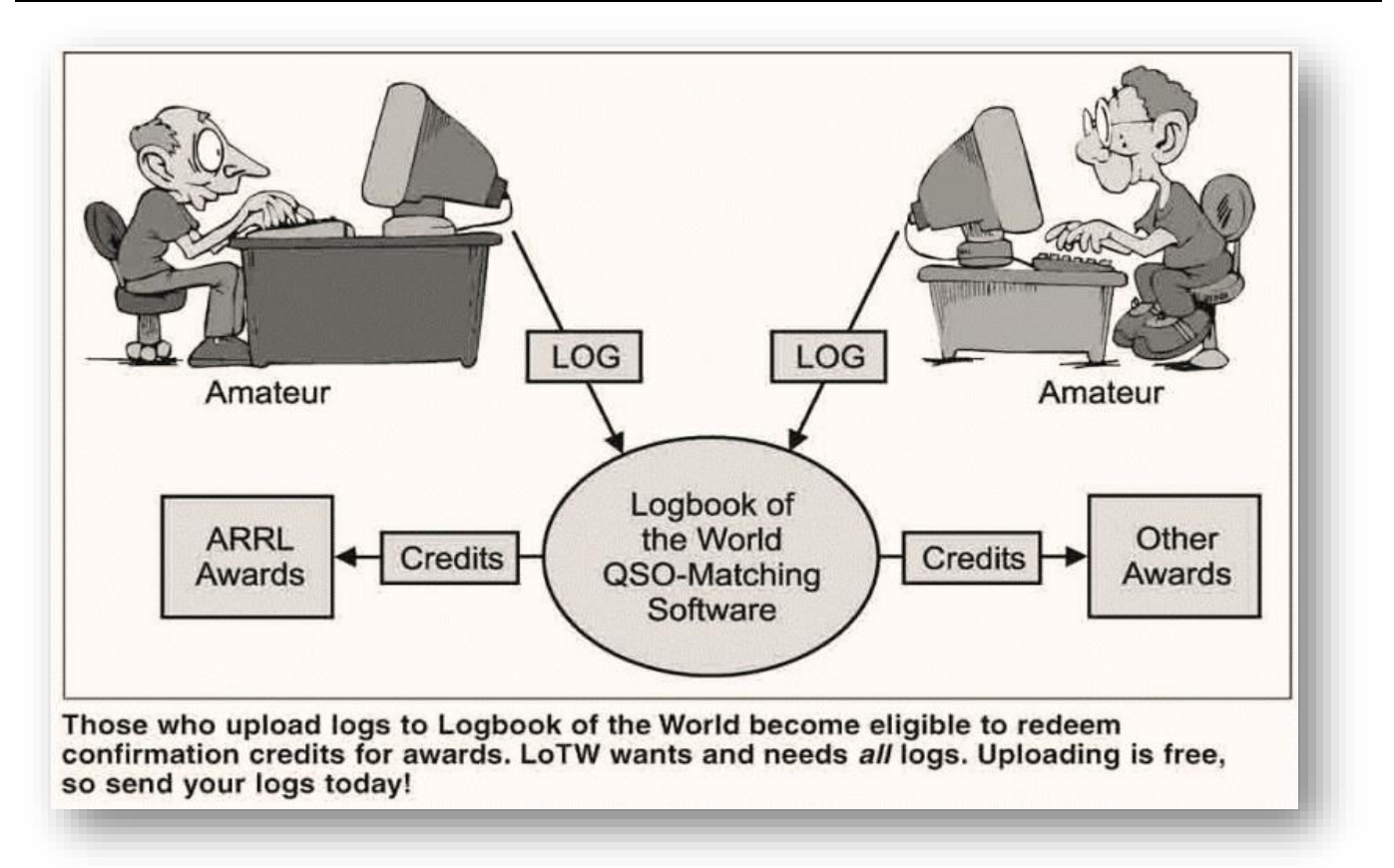

#### *QST article* **1.3 [LoTW](#page-2-1) overview**

Apesar do nome o Logbook of The World dificilmente se qualifica como um *Logbook*. É uma forma de registar apenas as informações mais básicas sobre os QSOs que fazemos - por exemplo, ►. A seção superior, Estação, mostra informações que LoTW tem sobre mim – o meu indicativo, entidade DXCC, zonas CQ e ITU, referência IOTA e meu quadrado de grade de Maidenhead (Grid Locator) de 6 caracteres. Na seção inferior, **Estação trabalhada**, mostra informações sobre o QSO que pretendo ter feito com outro amador. Eu informei o LoTW dos nossos indicativos, da data e hora, da banda e das frequências nas quais afirmo ter feito o QSO.

Todas as informações daquele registo de QSO foram enviadas por mim. Foi gerado e enviado ... e posso ter cometido erros. Poderia até ser inventado. É por isso que as confirmações são tão importantes.

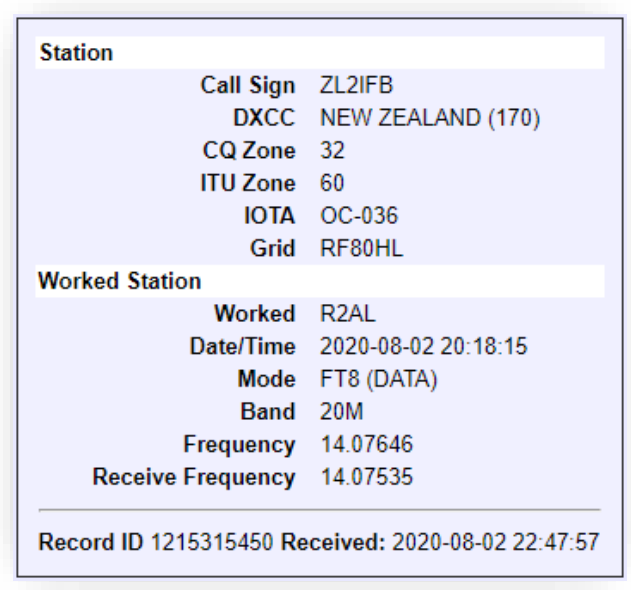

*Imagem de N7NG's no artigo da QST em 2003*

A menos e até que R2AL também faça upload dos detalhes do mesmo QSO, é apenas um pedido. Se R2AL fizer upload de algo muito diferente sobre o QSO (p. ex., se ele disser que estava em 40m em vez de 20m), então o LoTW não aceitaria a confirmação desse QSO. **Apenas se ambos os registos coincidirem no essencial, o LoTW aceitará que fizemos o QSO** - por outras palavras, o QSO é confirmado.

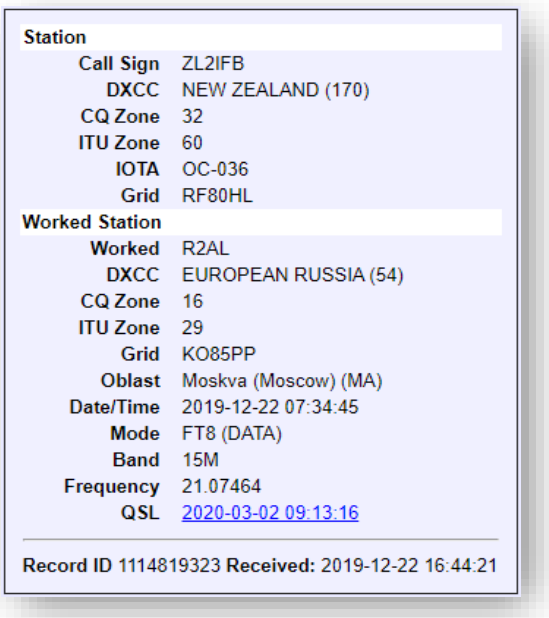

◄ Aqui está o registo no LoTW de um QSO anterior com R2AL. Vladimir já fez upload

'Essencialmente o mesmo' não significa 'idêntico'. LoTW permite alguma liberdade em alguns detalhes, como a hora e as frequências.

do seu registo de QSO, para aquele QSO e os detalhes coincidem, de modo que o QSO está confirmado para ambos no LoTW. A sua entidade DXCC, QTH Locator e oblast aparecem - informações que Vladimir forneceu no registo QSO que ele carregou. Ele também tem as minhas informações de QTH - uma vez que quando um QSO é confirmado, ambos os intervenientes as têm.

Tal como aqueles diplomas e placas impressionantes na parede do shack de um DXer ou de um adepto de contestes, os certificados digitais são uma prova digital de algo. Para o LoTW, um Callsigh Certificate emitido pela ARRL que prova que a pessoa que afirma ser, digamos, "W1AW" é realmente um amador devidamente licenciado que tem esse indicativo. Isso é importante porque qualquer pessoa pode *alegar* ser

W1AW e ter o log de W1AW. Mais provavelmente, um pirata ou trapaceiro pode *alegar* falsamente ter o log de, digamos, "P5DX" na esperança de confirmar contactos falsos com aquela entidade DXCC extremamente rara.

**O objetivo principal do LoTW é analisar e verificar QSOs. Tal como acontece com os cartões QSL, o objetivo é fornecer evidências fiáveis que confirmem ou provem que os QSOs registados na realidade ocorreram, conforme alegado, entre amadores devidamente licenciados**. A diferença é que o LoTW é totalmente eletrónico e usa dados digitais.

Isto vai além da pirataria e fraude. Já verificou que alguém não percebeu o seu indicativo durante um QSO? Com QRM e QSB, os erros são comuns. É por isso que soletramos foneticamente indicativos nos modos de voz e repetimos indicativos com tanta frequência em QSOs em todos os modos. Também precisamos ter cuidado para encontrar e corrigir erros de digitação se estivermos a fazer registos digitais.

O LoTW foi projetado para verificar os detalhes de cada interveniente num contacto antes de os confirmar. O LoTW oferece um nível mais alto de verificação e segurança do que outros sistemas digitais de QSL, osuficiente para ser usado em diplomas como DXCC. Qualquer pessoa pode afirmar ter contactado mais de cem países: *prová-lo* que é que necessita e mais esforço!

Os principais controles associados a[o LoTW](#page-2-1) são:

- 1. Temos de nos **registar** na ARRL para podermos submeter nossos logs. A etapa de registo obriga a provar que somos os detentores, devidamente licenciados, dos nossos indicativos.
- 2. Após o registo, recebemos um callsign certificate que iremos usar para assinar nosso log. A assinatura combina informações digitais do callsign certificate com as dos QSOs do log de modo a que o LoTW possa confirmar que:

(a) o log foi enviado pelo titular do indicativo; *e*

(b) o log não foi alterado após ter sido assinado (p.ex. mudando ou inserindo detalhes de QSO falsos).

Por trás do LoTW está uma **P**ublic **K**ey **I**nfrastructure baseada numa aplicação inteligente de criptografia. O pedido de certificados pode ser bastante confuso para novos utilizadores, mas a maioria dos detalhes é tratada pelo software que usamos - em particular, um programa chamado TQSL (**T**rusted **QSL**). O TQSL gere os nossos callsign certificates, assinando e fazendo upload de logs e solicitações de novos da substituição de callsign certificates. Simplifica o processo e esconde-nos a complexidade técnica.

#### **1.4 Porque devo usar o [LoTW?](#page-2-1)**

Antes do LoTW, as confirmações eram feitas usando cartões QSL - cartões de papel com detalhes escritos ou impressos de contactos de rádio - que eram enviados por correio, diretamente entre amadores ou por meio de um dos bureaus QSL administrados pelos clubes de radioamadores. Embora alguns ainda usem cartões QSL, este é um processo lento, trabalhoso e relativamente caro. Geralmente a troca de cartões QSL leva meses ou mesmo anos. O LoTW elimina a necessidade da troca de QSLs

O modo de demonstrarmos que estamos devidamente licenciados varia de país para país: as qualificações dos radioamadores dos **EUA** são verificados de acordo com os registos da FCC; Os radioamadores de **fora dos EUA** enviam suas informações acerca da licença e endereço (pode ser o recibo de uma conta de um serviço público) para ARRL HQ por correio ou envio/devolução para um card checker DXCC autorizado pela ARRL local para serem verificados.

As outras formas de troca de QSL são complementares, não alternativas, ao LoTW. Há quem goste de colecionar cartões postais exóticos de terras distantes, bem como de receber confirmações eletrónicas no LoTW. Os cartões QSL são bons para mostrar aos amigos que visitam ao nosso shack ou no clube, para os afixar em mapas ou em painéis em eventos especiais e em estações de demonstração.

em papel para confirmar os contactos. O LoTW reduz drasticamente o esforço, o custo e o tempo necessário às confirmações. Muitos contactos feitos hoje serão confirmados em minutos através do LoTW. Os complicados sistemas de envio e separação deixam de ser necessários e o **LoTW é gratuito para todos os amadores licenciados**.

Se é um DXer sério, sabe como pode ser frustrante esperar a chegada dos cartões QSL para confirmar um novo país. Quer envie seus QSLs e dinheiro diretamente, ou apenas espere que os cartões cheguem via bureau QSL, juntar confirmações em papel pode ser frustrante, já para falar no custo. Então, depois de ter o seu lote de cartões QSL organizado e desejar pedir diplomas como DXCC ou WAS, ainda precisa fazer com que sejam verificados e validados pela organização promotora.

O [LoTW](#page-2-1) simplesmente torna todo o processo maia rápido, mais fácil, mais barato e mais fiável.

Vale a pena usar o [LoTW](#page-2-1) porque:

- Tem a confiança da larga maioria dos amadores em todo o mundo
- É gratuito fazer o [upload](#page-3-1) dos [QSOs](#page-2-2) e o [download](#page-2-7) das [confirmações](#page-2-8)
- A[s confirmaç](#page-2-8)ões do [LoTW](#page-2-1) são recebidas geralmente em algumas horas, dias ou semanas após [o QSOs,](#page-2-2) em vez de anos para os cartões [QSL](#page-2-9) enviados via bureau, e sem custos de impressão e correios
- A maior parte do processo é automatizado: com o software certo, seus QSOs podem ser assinados e carregados em background assim que forem registados
- Os QSOs confirmados podem ser enviados por qualquer um dos interlocutores para DXCC e outros diplomas: mesmo se não estiver à procura de diplomas, os colegas com que contatar podem ficar muito agradecidos por terem os seus OSOs confirmados a fim de poderem solicitar diplomas - especialmente se estiver num local raro ou a fazer QSOs DX dignos de nota.

O LoTW simplesmente verifica e confirma se os alegados QSOs são genuínos - não é grande coisa, certo? Então, porque é que o LoTW não pode usar uma segurança mais básica? O motivo a autenticação ser importante. Ficaria feliz se a confirmação do LoTW de um QSO com, p.ex, a Ilha Heard fosse invalidada porque se descobriu que o log foi falsificado ou pirateado?

• É uma alegria ver aparecer "new ones" na lista dos QSOs recentemente confirmados, como este ▼ Essas plicas em "TRISTAN

DA CUNHA & GOUGH IS" indicam que eu e o Nigel ZD9XF fizemos upload dos nossos registos de QSO para o LoTW. O sistema

**TRISTAN DA CUNHA & GOUGH IS** 30M; Challenge ✓ **TRISTAN DA CUNHA & GOUGH IS** 17M; Challenge; CW; Mixed V

LOTW encontrou duas correspondências e verificou que esses QSOs agora confirmados contavam como um novo país para mim para os diplomas mixed, CW, Challenge, 30m e 17m do DXCC. As confirmações chegaram apenas alguns dias após os QSOs com custo praticamente zero para nós dois.

Com o LoTW, fazemos upload dos nossos logs periodicamente para o site do LoTW do ARRL, onde eles são inseridos numa base de dados que cruza nossos registos de QSO com outros logs carregados, gerando confirmações digitais para todos os QSOs semelhantes. As confirmações LoTW normalmente demoram dias ou semanas após ambos os intervenientes num QSO carregarem seus logs no LoTW, desde que os registos de QSO correspondam.

O sistema LoTW verifica nosso progresso relativamente aos diplomas DXCC, VUCC, WAS e WPX e, logo que tenhamos condições para pedir o diploma ou a atualização das classificações facilita a elaboração do pedido. Para os QSOs que foram verificados no LoTW, não há necessidade de procurar nos nossos arquivos os cartões QSL correspondentes, preencher o formulário da aplicação e enviar os cartões para verificação. No entanto, podemos ainda optar por enviar cartões QSL para países específicos do DXCC ou estados dos EUA para as bandas e modos que ainda não foram confirmados no LoTW ..., ou podemos esperar pacientemente na esperança de que eventualmente todos sejam confirmados no LoTW. **Todas as entidades** DXCC **atuais estão disponíveis no** LoTW.

## <span id="page-7-0"></span>**2 Gerar um [log](#page-2-4) digital**

Para poder usar o LoTW, precisa de um registo digital dos seus QSOs, mais especificamente um log no formato ADIF ou Cabrillo:

- O **A**mateur **D**ata **I**nterchange **F**ormat (ADIF) permite-nos transferir dados dos QSOs registados entre programas (por exemplo, entre seu software de log e o sistema LoTW). Possui registos com campos identificados para as informações pertinentes sobre cada QSO (por exemplo, data, hora, banda, modo e indicativo)
- **Cabrillo** é um formato em coluna mais simples, originalmente projetado para que os participantes em concursos enviem seus registos para validação. Quando visualizado ou impresso, um ficheiro Cabrillo assemelha-se a um log de estação em papel.

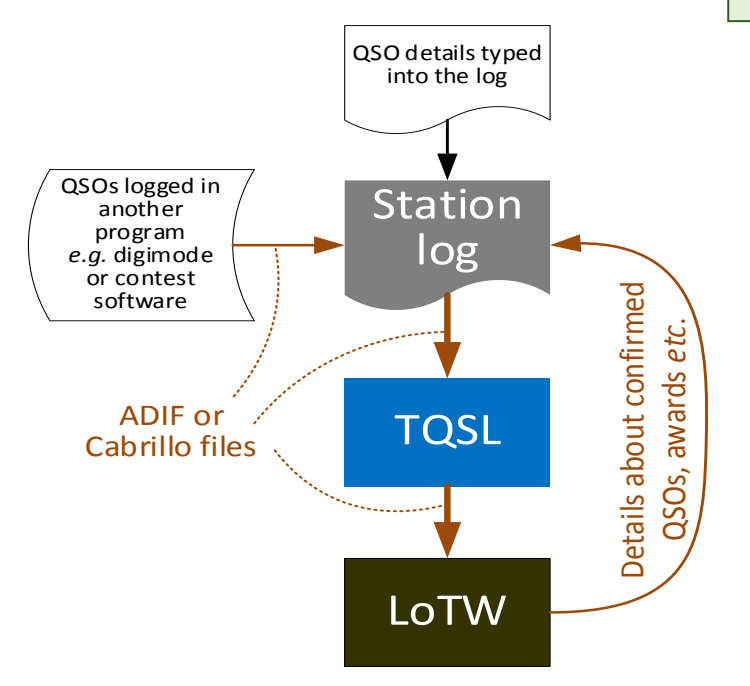

Se quer fazer upload de apenas alguns QSOs de um log em papel para o LoTW, pode digitar os detalhes do QSO no TQSL usando o botão **Create an ADIF file for signing and uploading** ►.

Outra opção é o [ARRL Basic Log 500 spreadsheet.](https://docs.google.com/document/d/1eJHSKhXhbRU9USyufRYPDfChVmfYvPb9KBhe3SYjCYI/edit?usp=sharing)

**F**ast **L**og **E**[ntry by DF3CB](https://www.df3cb.com/fle/) é um programa popular para digitalizar logs antigos escritos à mão rápida e eficientemente, *desde que* ainda consiga ler os rabiscos!

Alguns softwares de modos digitais, como WSJT-X e JTDX, logs de concurso, como N1MM+ e WinTest, e logs portáteis para SOTA etc., fornecem apenas recursos básicos de registo de QSO..., mas mesmo esses geralmente podem gerar e exportar ficheiros ADIF. Pode assinar e fazer upload desses ficheiros ADIF para o LoTW usando o TQSL, ou pode importar primeiro o ADIF para um log de estação completamente funcional, com a vantagem de manter um registo completo de todas as suas atividades e com capacidade de gerir seus registos QSL, contests etc.

◄ A maioria de nós usa programas de log para gerar e manter os logs da estação. Os programas de log podem gerar os ficheiros

Pode provavelmente digitar detalhes históricos d[e QSO](#page-2-2) de logbooks antigos.

ADIF ou Cabrillo necessários para upload nossos logs para o LoTW.

◄ Os programas de log mais completos também podem usar as confirmações do LoTW para atualizar nossos logs de estação, indicando quais os QSOs que foram confirmados e mantendo as estatísticas enquanto nos preparamos para aplicar para contestes como DXCC.

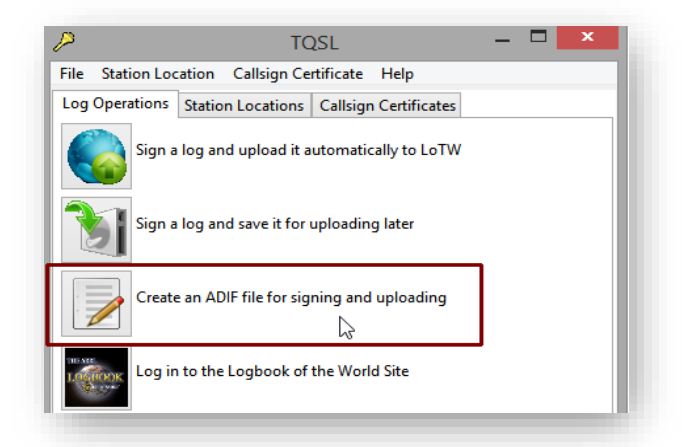

#### <span id="page-9-0"></span>**3 Pedir o primeiro [Callsign Certificate](#page-2-5)**

Para entrar no [LoTW](#page-2-1) e obter da o ARRL primeiro [Callsign Certificate,](#page-2-5) siga, passo a passo, as instruções mostradas no diagrama clicável seguinte:

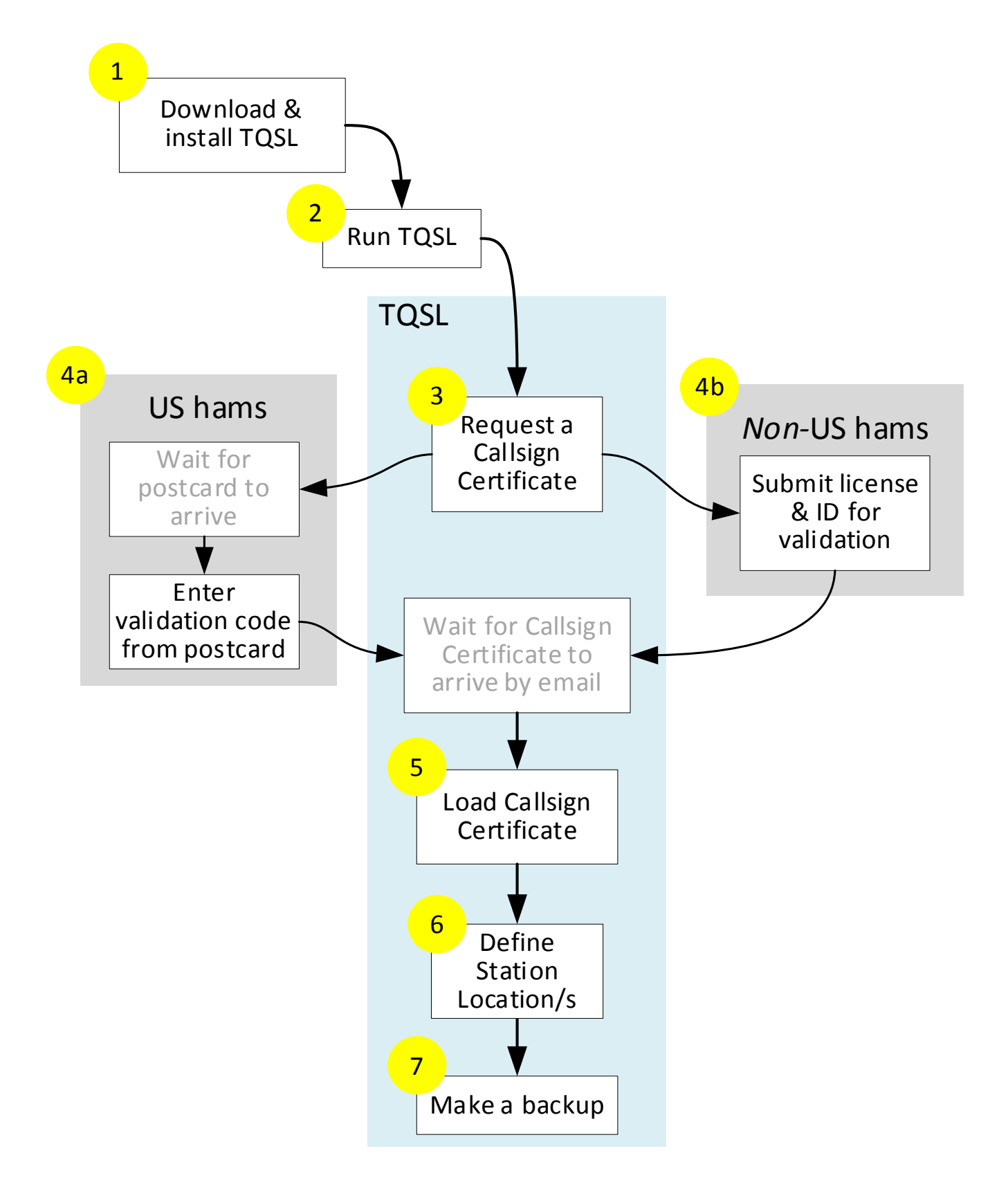

<span id="page-10-0"></span>1. Faça download do programa TrustedQSL (TQSL). Escolha o download correto para o sistema operacional que está a usar, ou seja, Windows, MacOS / OS X ou Linux. Clique uma ou duas vezes no TQSL executável obtido para instalar o TQSL.

O TQSL ainda correrá em alguns sistemas operacionais *antigos* que já não têm suporte dos fornecedores originais.

<span id="page-10-1"></span>2. Corra o [TQSL](#page-3-2) *p.ex.* fazendo duplo click no icon [TQSL](#page-3-2) no desktop.

No Windows, não use "Run as administrator" para executar o instalador. Os privilégios de administrador não são necessários para a instalação ou utilização do TQSL.

- <span id="page-10-2"></span>3. Crie um pedido de [Callsign](#page-2-5)  [Certificate:](#page-2-5)
	- Click para abrir o botão **Callsign Certificate** ►
	- Click em **Request New Callsign Certificate** ►

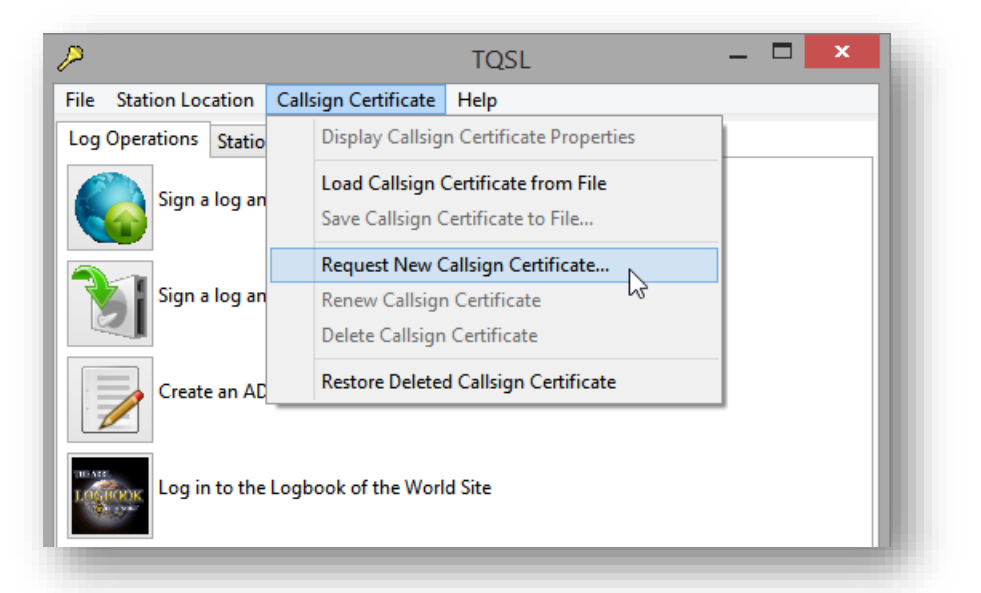

Complete a informação solicitada:

- Click para selecionar a opção correta – provavelmente **My current personal callsign** ►
- Click no botão **Next >** ►

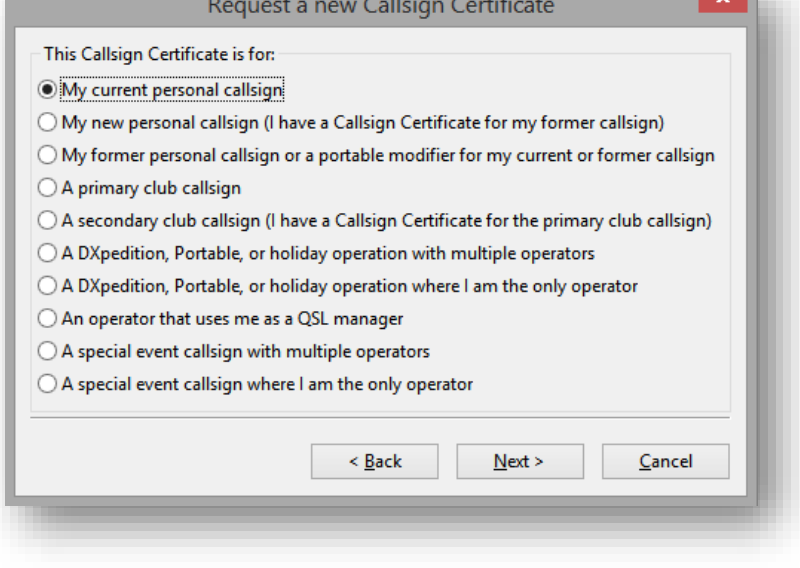

"Hesitei durante anos em instalar o LoTW. Depois de ter alguns problemas iniciais com a instalação, fiz duas chamadas para ARRL. Agora está tudo bem; o apoio que recebi de Newington foi excelente!" [WU7X]

Preencha o formulário seguinte:

- Digite o seu indicativo ►
- Clique na caixa da entidade [DXCC](#page-2-10) para ver a lista de países: faça scroll down até encontrar o seu e selecione-o ►
- Da mesma forma, clique, faça scroll down e volte a clicar para selecionar o ano, mês e dia da **Data do primeiro QSO que fez ou fará usando este indicativo**. Essa é geralmente a data de 'emissão' ou 'válida desde' indicada na sua licença ►
- A sua licença também pode ter uma data de caducidade, (por exemplo, indicativos emitidos para eventos especiais, ou licenças de iniciados que foram atualizadas), mas para indicativos que permanentes, deixe os campos de data do último QSO em branco. ►

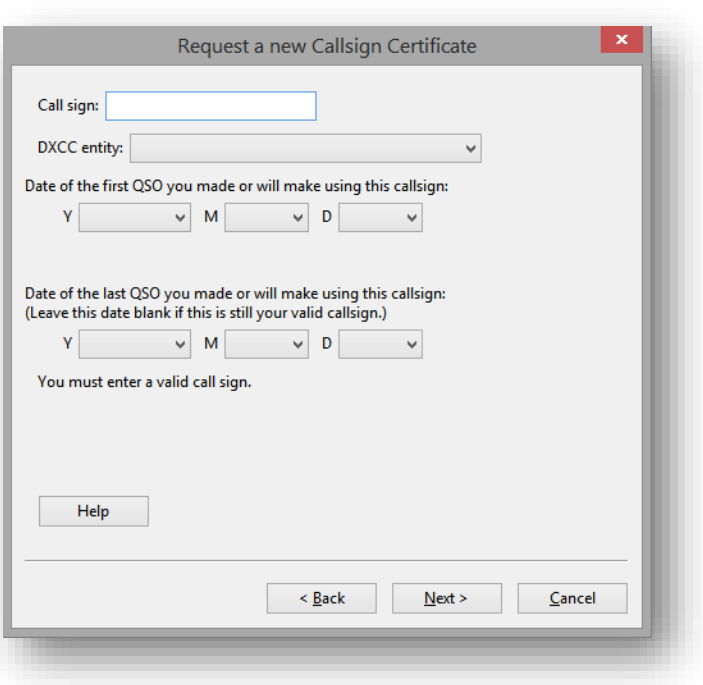

• Clique em **Next** quando estiver pronto para continuar …

▲ Não conseguirá assinar e fazer upload de QSOs feitos antes da primeira data ou após a segunda data (se existir) com o Callsigh Certificate que está a pedir agora.

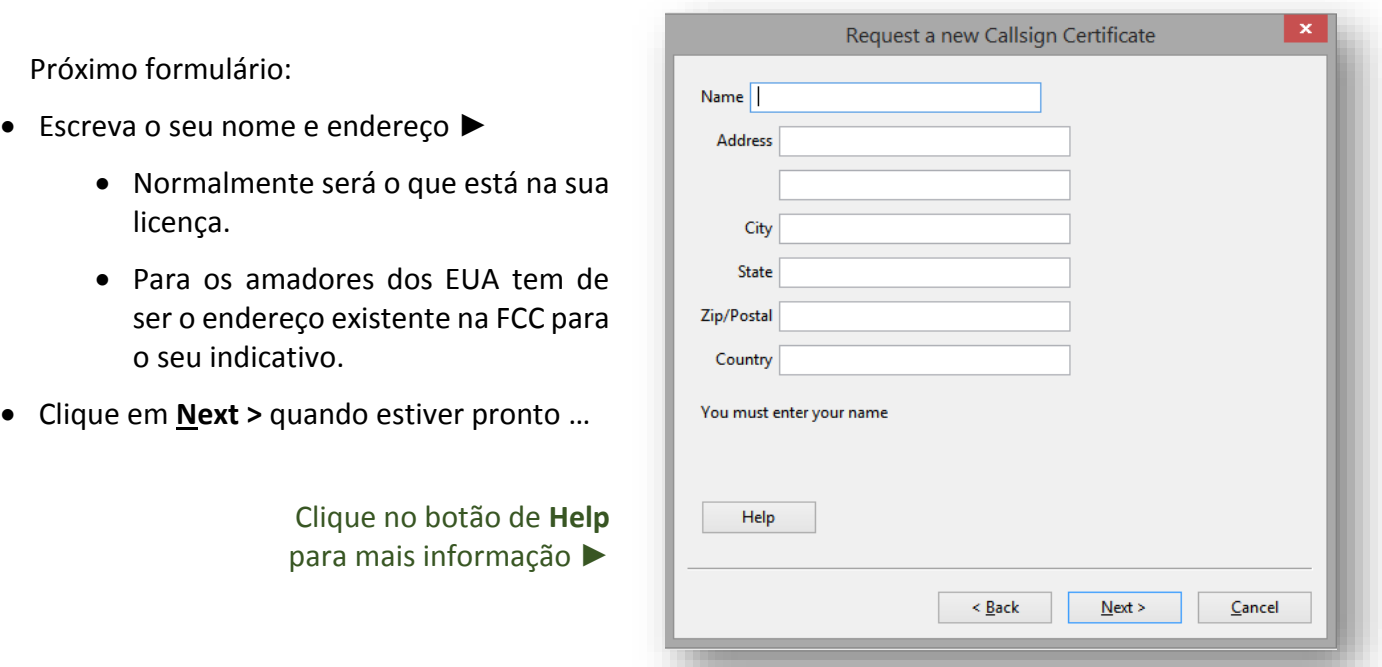

Amadores dos EUA: a FCC tem o realmente o endereço correto da estação? Tem agora é uma boa oportunidade para verificar e atualizá-lo se necessário, evitando atrasos na etapa 4 (a)?

Now is a good opportunity to check and update it if necessary, avoiding delays around step 4(a).

Quase pronto! Complete o formulário final:

- Escreva o **Seu endereço de e-mail** ►
- Clique em **Finish** para acabar o processo do pedido de [Callsign Certificate:](#page-2-5)
	- O [TQSL](#page-3-2) gerará uma mensagem digital e envia-a via Internet para a ARRL

Os funcionários da ARRL verificam a sua licença: se estiver tudo OK, geram o seu [Callsign Certificate](#page-2-5) e enviam-no por e-mail para si

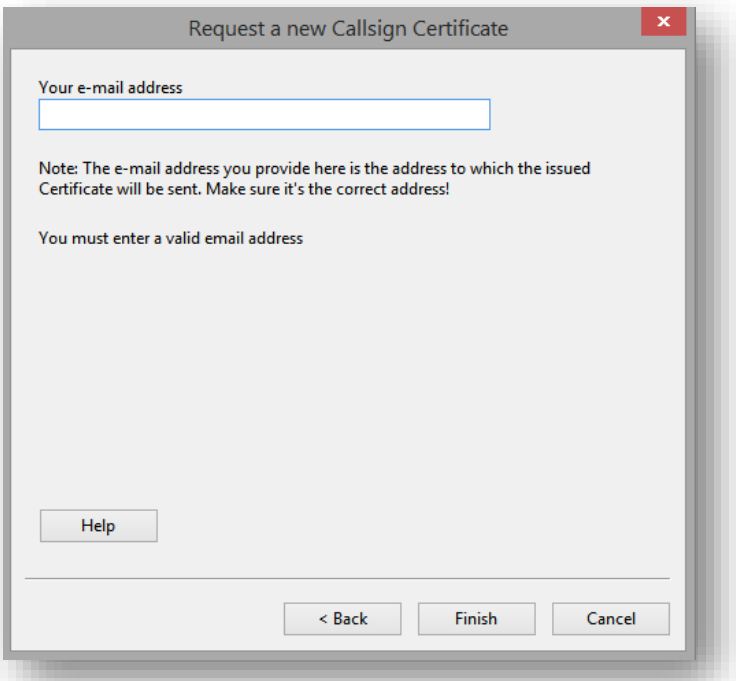

<span id="page-12-0"></span>4. (a) **Amadores dos EUA:** aguarde um postal enviado para o endereço de estação existente na FCC. O postal tem um Código de Validação impresso logo acima do seu endereço ►

siga as instruções impressas no verso do postal para inserir seu [Validation Code](#page-3-3) na página de validação do postal LoTW (o código de validação mostrado é apenas um exemplo e não funcionará!).

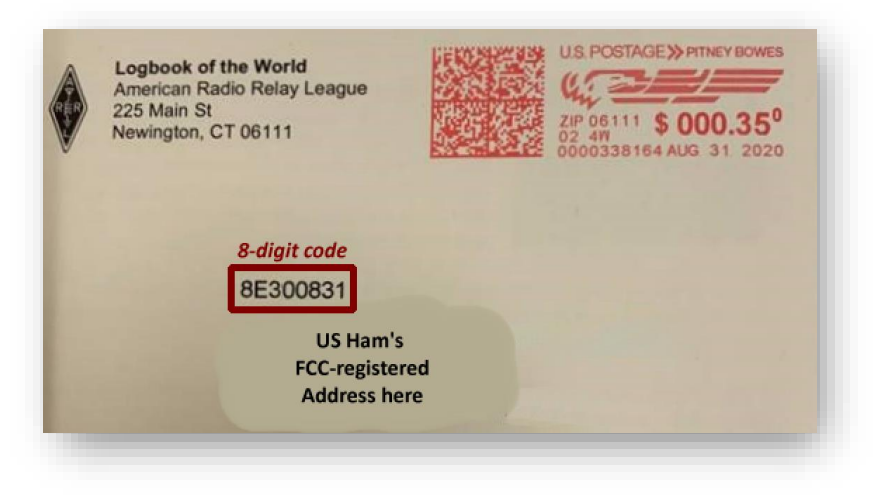

- 5. (b) **Amadores de fora dos EUA**: Valide a sua licença do seguinte modo:
	- Digitalize ou fotografe e sua licença e informações de identificação e envie-as por e-mail para ARRL;
	- Leve ou envie a sua Licença e Identificação a um card checker DXCC autorizado pela ARRL, se houver um no seu país; ou
	- Envie a sua Licença e Identificação para ARRL HQ, de preferência usando correio via aérea registado.
- <span id="page-13-0"></span>6. Espere até que o se[u Callsign Certificate](#page-2-5) chegue por e-mail e carregue o [Callsign Certificate](#page-2-5) no mesmo computador que usou para criar a solicitação de certificado usando TQSL.
	- Isso pode ser tão simples como clicar duas vezes no anexo do e-mail.
	- Se isso não funcionar, pode ser necessário guardar o anexo primeiro como um ficheiro do seu computador (aquele em que criou o pedido de certificado). Em seguida, procure esse ficheiro e clique duas vezes nele.
	- Se isso ainda não funcionar, pode abrir o TQSL, clique para abrir a janela **Callsign Certificate** ► e, em seguida, selecione **Load Callsign Certificate from File** e procure o

ficheiro que guardou, o pedido de certificado, e clique duas vezes nele.

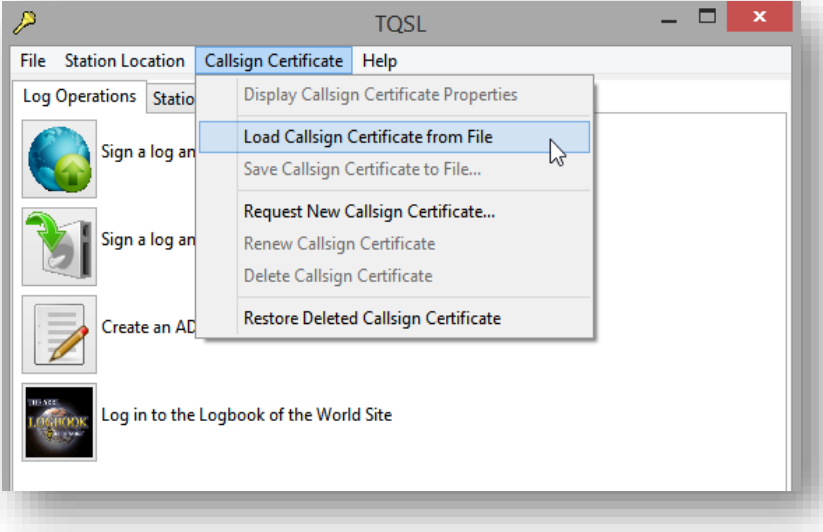

- O TQSL verifica eletronicamente o [Callsign Certificate,](#page-2-5) combina o callsign certificate com a solicitação de callsign certificate correspondente e, se estiver tudo OK, ativa o [Callsign Certificate](#page-2-5) para ser usado. Está tudo pronto para usar o [Callsign Certificate](#page-2-5) para assinar os seus logs e fazer upload para o LoTW (consulte o próximo passo)..
- <span id="page-13-1"></span>7. Defina uma ou mais [Station Locations.](#page-3-0) Os [Station Locations](#page-3-0) são necessários porque os indicativos por si só raramente são suficientes para indicar a localização de uma operação, especialmente num país DXCC grande.

No TQSL, clique em **Station Location** no menu superior e, em seguida, clique em **Add Station Location** ►

*Pode* não necessitar da segurança de uma password para impedir que outros usem o seu [Callsign Certificate](#page-2-5) para assinar fraudulentamente registos de QSO. Se o risco for baixo, pode retirar as senhas de seus [Callsign Certificate](#page-2-5) no TQSL usando estas instruções, tornando um pouco mais fácil e rápido assinar e fazer upload do seu log.

O email também lhe dá o username e a password para fazer login no [LoTW.](#page-2-1) Avante, experimente!

Neste contexto, 'estação' refere-se ao *emissor* usado para fazer contactos. Se usar uma estação operada remotamente, [Station Location](#page-3-0) é onde o emissor está fisicamente instalado.

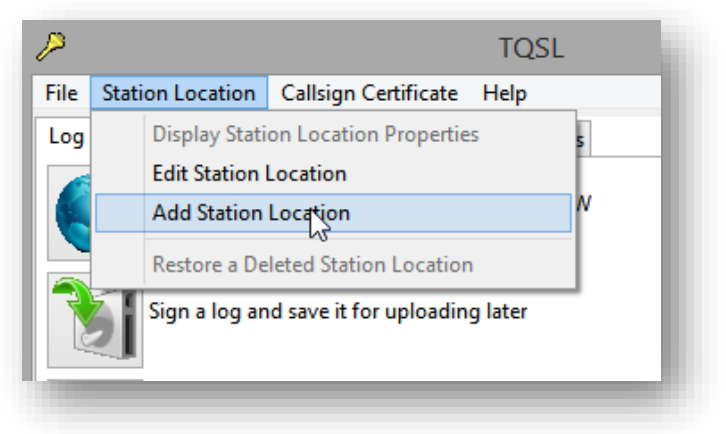

• Preencha o formulário selecionando nos menus e inserindo os outros detalhes pedidos ►

O TQSL pode dar sugestões para alguns campos, mas, de qualquer modo, verifique-os. O seu Grid square, zona ITU, zona CQ e (se aplicável) IOTA ID serão enviados com seus QSOs para o LoTW, confirmando-os para os colegas com que contactou. Se não tiver certeza dos detalhes, procure-os ou pergunte a um colega.

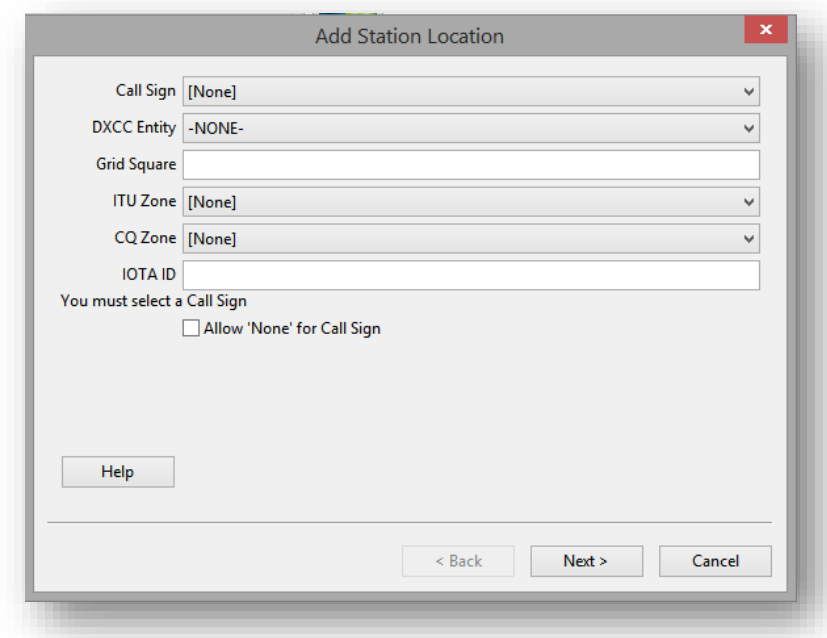

8. Faça um backup do [Callsign](#page-2-5)  [Certificate](#page-2-5) e [Station Location/s](#page-3-0) no TQSL - consulte o apêndice. Esta etapa é opcional, mas é *altamente* recomendada.

*Com* um backup, pode recuperar facilmente informações perdidas se, digamos, substituir o computador um novo ou se o antigo avariar ou for infetado com um vírus, usando o backup para restauro do TQSL. *Sem* um backup, terá de refazer todo o processo outra vez desde o início. …

"Resumindo, considere o TQSL como o envio seu QSL pelo correio. Está a enviar informações de QSO para o mundo para validar com um QSO de outro operador. Esse é o objetivo básico do LoTW, que é criar QSLs que podem ser aplicados para obtenção de diplomas. O TQSL oferece a maneira de pôr esse cartão 'no correio' para que o LoTW possa guardá-lo para validação de QSL." [K1MU]

## *Ótimo!*

*Tendo completado a parte mais difícil, tem tudo pronto para começar a usar o LoTW. Acredite, o resto é fácil e mais divertido.*

#### <span id="page-15-0"></span>**4 Usar o [LoTW](#page-2-1)**

#### **4.1 Fazer Logging-in no [LoTW](#page-2-1)**

O email recebido com o primeiro [Callsign Certificate](#page-2-5) tem o username e a password inicial que necessita para fazer log-in no [LoTW.](#page-2-1) Mude a password para algo fácil de memorizar para si, mas difícil de descobrir por outros.

#### **4.2 [Assinar](#page-2-6) e fazer [upload](#page-3-1) do seu [log](#page-2-4) no [LoTW](#page-2-1)**

Uma vez obtido o seu [Callsign Certificate,](#page-2-5) está pronto para começar a assinar e fazer [upload](#page-3-1) dos registos de [QSO](#page-2-3) do QSO do seu log para o LoTW. Veja como …

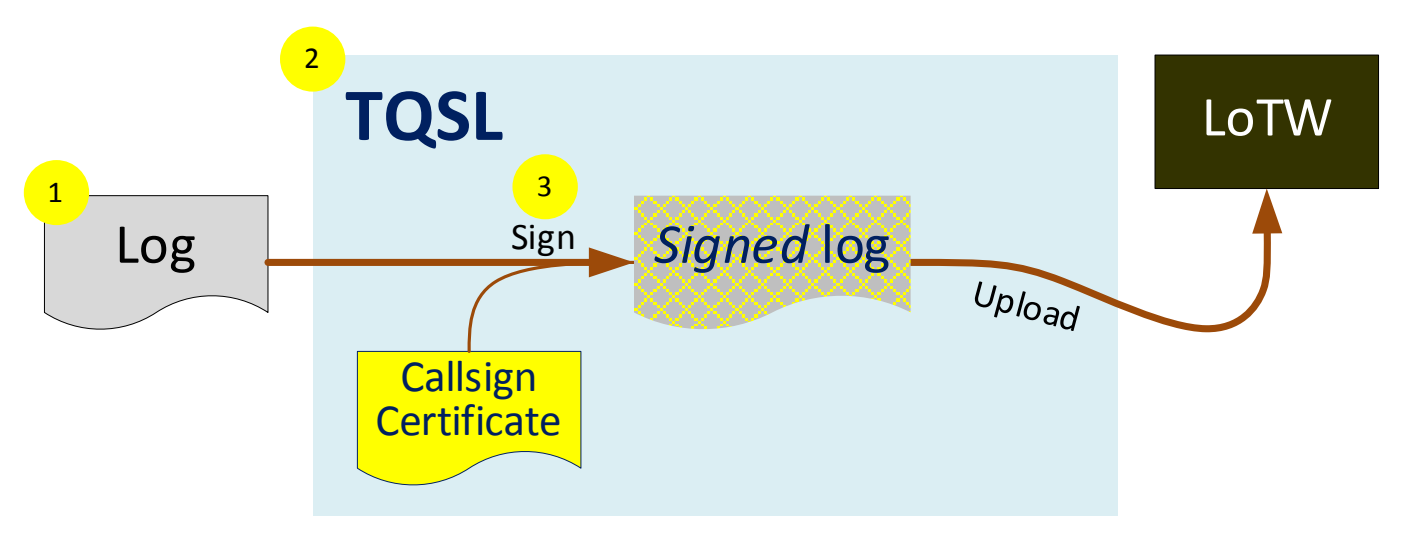

- <span id="page-15-1"></span>1. Exporte os registos de [QSO](#page-2-3) do seu [log](#page-2-4) digital com um ficheiro ADIF ou Cabrillo.
- <span id="page-15-2"></span>2. Inicie o [TQSL.](#page-3-2)
- <span id="page-15-3"></span>3. No [TQSL,](#page-3-2) [assine](#page-2-6) o [log:](#page-2-4)
	- Clique no botão **Sign log**
	- Selecione o [Callsign Certificate](#page-2-5) apropriado
	- Selecione a **Station Location** correta
	- Clique em **Next**
	- O TQSL usa o seu [Callsign Certificate](#page-2-5) para gerar uma assinatura digital para o log, uma assinatura para o log e, em seguida, faz upload para LoTW via Internet
	- Ao receber o ficheiro, o LoTW verifica a assinatura digital para confirmar se é um upload legítimo e, em seguida, importa os registos dos QSO para a base de dados

Na maior parte das vezes funciona bem. De futuro, exporte, assine e faça upload apenas de novos QSOs, registados após o último upload para o LoTW.

> Se você tiver vários indicativos, tenha cuidado para exportar apenas os QSOs feitos usando um indicativo para o qual você tenha um [Callsign Certificate,](#page-2-5) e certifique-se de selecionar o [Callsign Certificate](#page-2-5) correto para o indicativo e a [Station Location](#page-3-0) de onde os QSOs foram realmente feitos.

Apenas os registos de [QSO](#page-2-3) novo ou alterados serão importados para o [LoTW.](#page-2-1) Qualquer duplicado idêntico ao de outro registo de QSO previamente enviado será ignorado.

Faça upload de QSOs para o LoTW sempre que puder, de preferência pelo menos uma vez por mês. Se for muito ativo, faça upload de novos QSOs com mais frequência e verifique, ao mesmo tempo, as suas confirmações LoTW. Fazer upload dos QSOs para LoTW é, realmente, um backup de log externo, mas armazena apenas os detalhes essenciais do QSO (data, hora, indicativo, modo, frequência/banda). Outras informações de QSO (como nome, QTH, relatórios, notas, etc.) são simplesmente ignoradas pelas rotinas de exportação TQSL e de importação do LoTW. Veja o apêndice.

Quando faz upload de um ficheiro de log muito grande, pode ver um alerta "Not responding" na parte superior da janela. Se clicar nele, a janela provavelmente ficará cinzenta e turva. **Isso é normal!** O computador está ocupado a processar o upload, enviando o ficheiro pela Internet para o LoTW. Espere, pacientemente. Não tente "resolver" a situação clicando em lado nenhum: pode originar problemas

Se tiver um log muito grande com centenas de milhares de QSOs para enviar (p.ex., de uma DXpedition importante ou o log de uma vida inteira de um DXer ou contester ativo), pode simplesmente assinar e fazer upload como de costume. Após o upload, o LoTW irá processar o log, levando cerca de uma hora para processar cada 100.000 QSOs. No entanto, se houver problemas com o log (por exemplo, QSOs com erros na data/hora ou modo ou banda), precisará corrigir e, em seguida, assinar e fazer uploade dos QSOs novamente, um processo demorado.

Tim N3QE sugere que, antes de fazer upload de um log enorme, é melhor fazer o upload de um grupo ais pequeno primeiro (por exemplo, mil QSOs, de preferência os mais recentes), em seguida, verifique no LoTW quantos foram confirmados (deve esperar algo como quinhentas validações, cerca de 50%). Se fizer upload de mil QSOs recentes e não obtiver nenhuma correspondência, algo não está certo! Se o primeiro grupo estiver de acordo com o planeado, continue a enviar outros grupos até terminar. A ordem não importa, mas certifique-se de fazer upload de todos os grupos para evitar deixar lacunas no seu log no LoTW.

#### **4.3 Automatic [signing-](#page-2-6)and[-uploading](#page-3-1)**

Alguns programas de log facilitam a atualização do LoTW: logo que um QSO é registado, os detalhes do QSO podem ser automaticamente exportados, assinados e uploaded para o LoTW, em segundo plano. Para encontrar e configurar essa função, navegue nos menus do programa de log, pesquise a

Veja a secção de leituras complementares.

ajuda integrada ou peça ajuda no fórum de suporte do programa.

Desative o atualizador LoTW automático durante s contestes se as regras proibirem o uso de meios não amadores para confirmar os QSOs do conteste enquanto ele estiver em andamento.

Quer seja automatizado ou não, o processo pode falhar em vários pontos e de várias maneiras, por exemplo, se o [Callsign Certificate](#page-2-5) apropriado ou [Station Location](#page-3-0) não estiver disponível, ou se sua ligação à Internet ou o próprio sistema LoTW cair num altura crítica. O modo como o software lida com todas as falhas possíveis depende de sua qualidade. Alguns programas de log identificam e resolvem os problemas,

fazendo restauro automaticamente e notificando-o apenas se houver algo que necessite de sua atenção. Outros podem simplesmente falhar, talvez sem avisar... portanto, tome cuidado com a configuração e verifique se seus QSOs estão, de facto, a ser recebidos de forma coerente pelo LoTW. Fique de alerta à contagem de registos de QSO no canto superior direito do ecrã LoTW ► e na data e hora do "Registo do QSO mais recente" mostrado por cima da janela **Your QSOs.** Para mais

Today is Fri, 11 Sep 2020 UTC You are ZL2IFB Log Off You have 125,087 QSO records You have 70,087 QSL records

detalhes clique em **Your Account** e depois em **Your Activity** do menu à esquerda para verificar se os seus uploads mais recentesforam recebidos e procesados corretamente.

#### **4.4 Corrrespondência de [QSO](#page-2-2)**

O processo de verificação e confirmação de registos de QSO assinados e carregados é totalmente automatizado no LoTW. Sempre que um log carregado é importado para a base de dados do LoTW, o sistema verifica automaticamente cada registo QSO com registos de QSO correspondentes carregados pelas estações que trabalhámos.

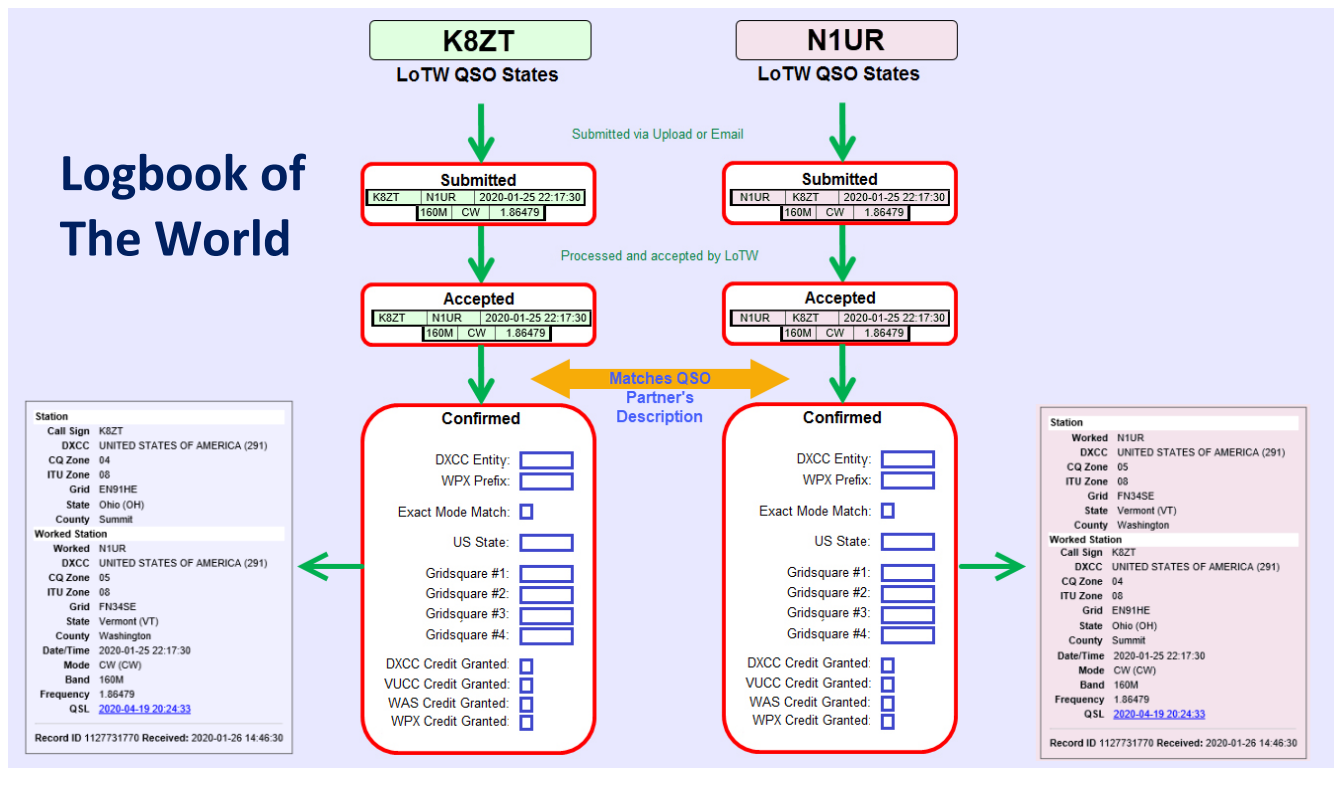

▲ Neste exemplo, LoTW importou um log enviado por K8ZT. Um dos QSOs de K8ZT foi com N1UR, que já fez upload do log para o LoTW. O LoTW compara os registos de QSO. Desde que não haja discrepâncias significativas, o QSO é agora reportado como confirmado para K8ZT e N1UR.

Agora K8ZT e N1UR podem usar o QSO confirmado para enviar para Seja paciente, especialmente após grandes contestes ou quando ocorrerem manutenções/atualizações do LoTW. Em horas de pico, pode ter de esperar alguns minutos, possivelmente até uma hora ou mais, para ver as primeiras confirmações chegar. O LoTW não é instantâneo, mas é *muito mais* rápido do que semanas, meses, anos ou *décadas* para trocar os cartões QSL! Se o registo carregado não for processado conforme o esperado e nenhuma nova confirmação aparecer durante algum tempo (horas ou dias), verifique a lista de pendências de processamento na página [Current LoTW status pagel](http://www.arrl.org/logbook-queue-status)

o DXCC ou outros diplomas, exatamente como se tivessem trocado cartões QSL pelo QSO ... só que todo o processo de assinatura, upload e validação pode ter ocorrido poucos minutos após o QSO, enquanto que os cartões QSL geralmente levam semanas, meses ou anos para chegar, e mais tempo ainda para um card-checker autorizado determinar a olho nu se os cartões de QSOs são legítimos.

#### **4.5 Atualização do seu [log](#page-3-4) de estação com as [confirmações](#page-2-8) recebidas**

Nota: isto é opcional. Pode nem ter um log de estação para atualizar! Se o fizer, vale a pena atualizá-lo de vez em quando para registar as confirmações recebidas pelo LoTW. Veja como ▼

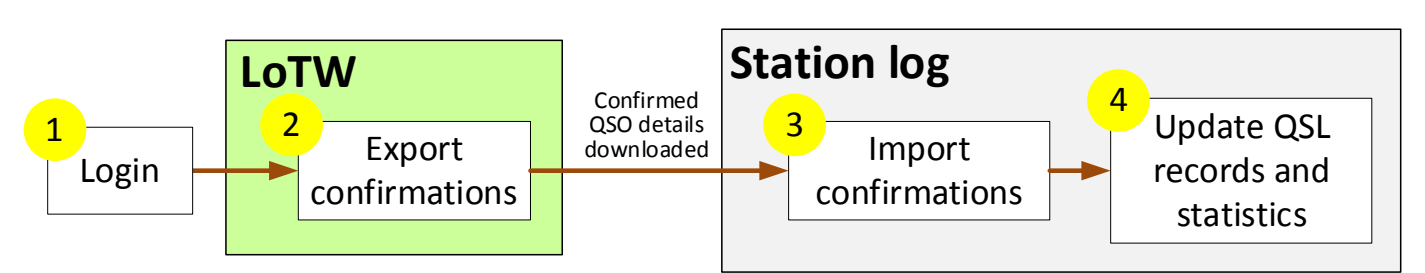

- 1. Se não estiver já com o LoTW aberto faça [Login no LoTW](https://lotw.arrl.org/lotw/login) . Seguidamente verifique se recebeu novas confirmações:
	- Clique para abrir no botão amarelo **Your QSOs**.
	- Clique no botão **Most recent QSLs** do formulário (do lado direito, por baixo de Common Queries) ▼

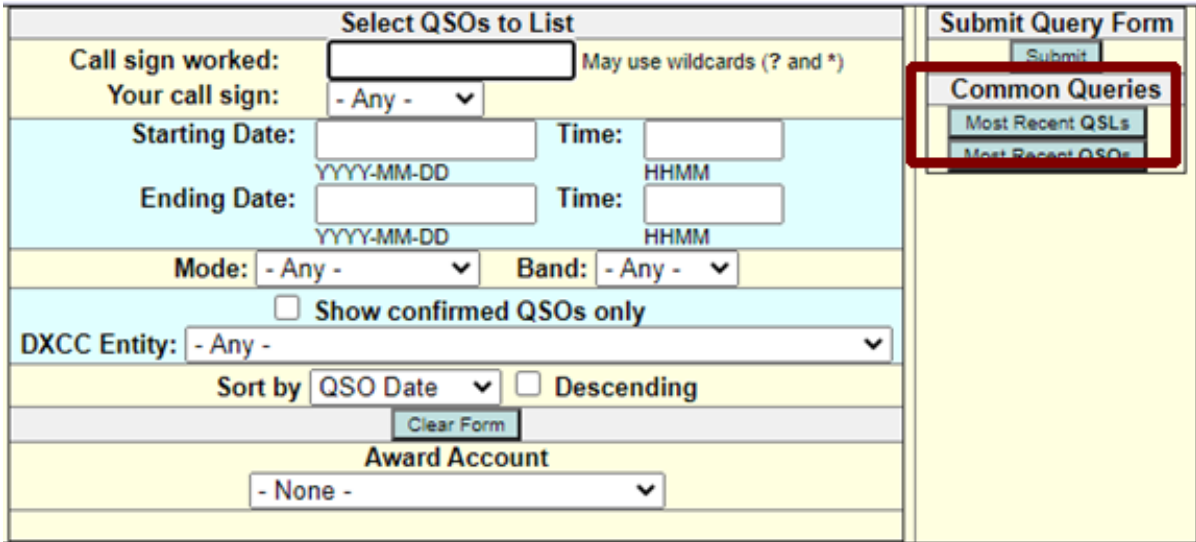

• A mensagem *Contacting logbook server* aparece em rosa na parte inferior do formulário durante uns instantes, depois verá um conjunto de até 25 confirmações semelhantes a esta ▼

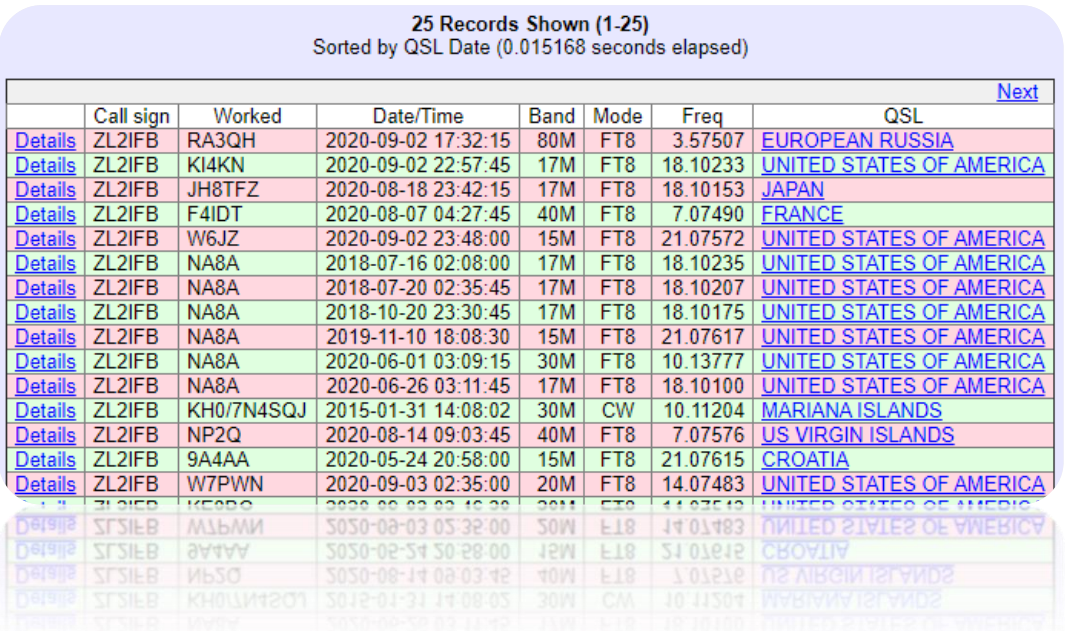

- Clique em **Next** para ver os 25 seguintes, etc.
- Clique no texto sublinhado para ver mais detalhes de qualquer [QSO record.](#page-2-3)
- Se selecionar a Award Account relevante no formulário antes de clicar no botão **recent QSLs**, também verá se alguma das confirmações é válida e pode ser aplicada em diplomas como DXCC. Procure as linhas com uma plica e detalhes do diploma para o qual o QSO confirmado pode ser aplicado, como este com 9Y4DG. ▼

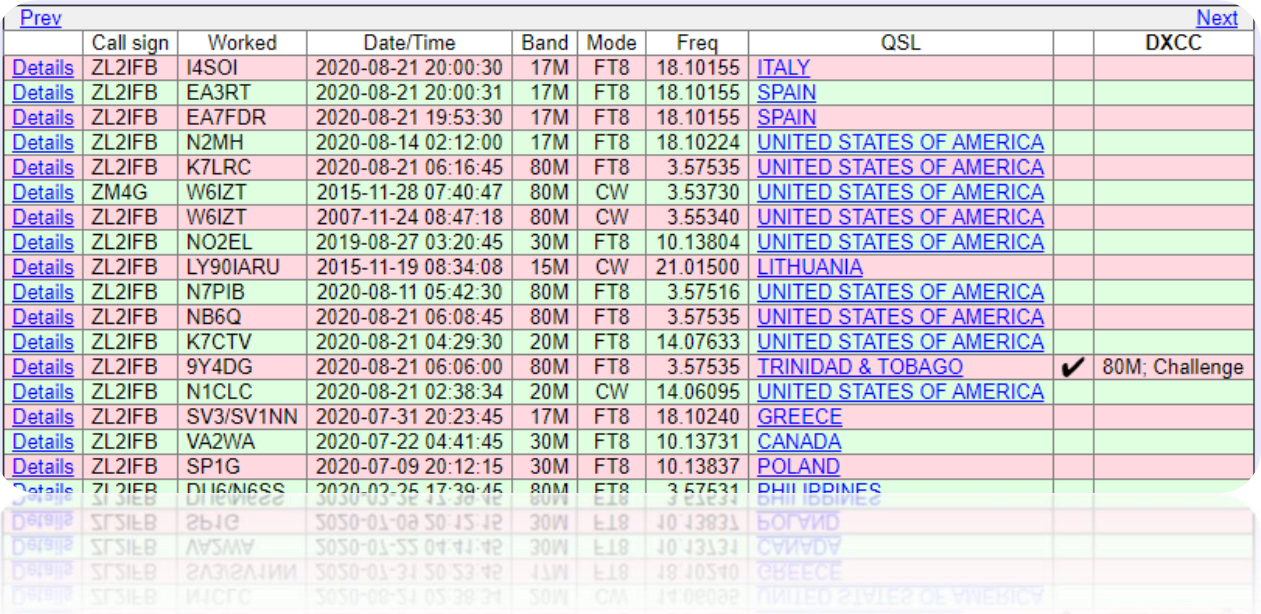

- 2. Exportar as confirmações recentes do LoTW:
	- Clique no botão **Download Report** no menu de QSO do lado esquerdo do ecrã ►
	- Defina quais as confirmações de que pretende fazer download completando o formulário abaixo ▼

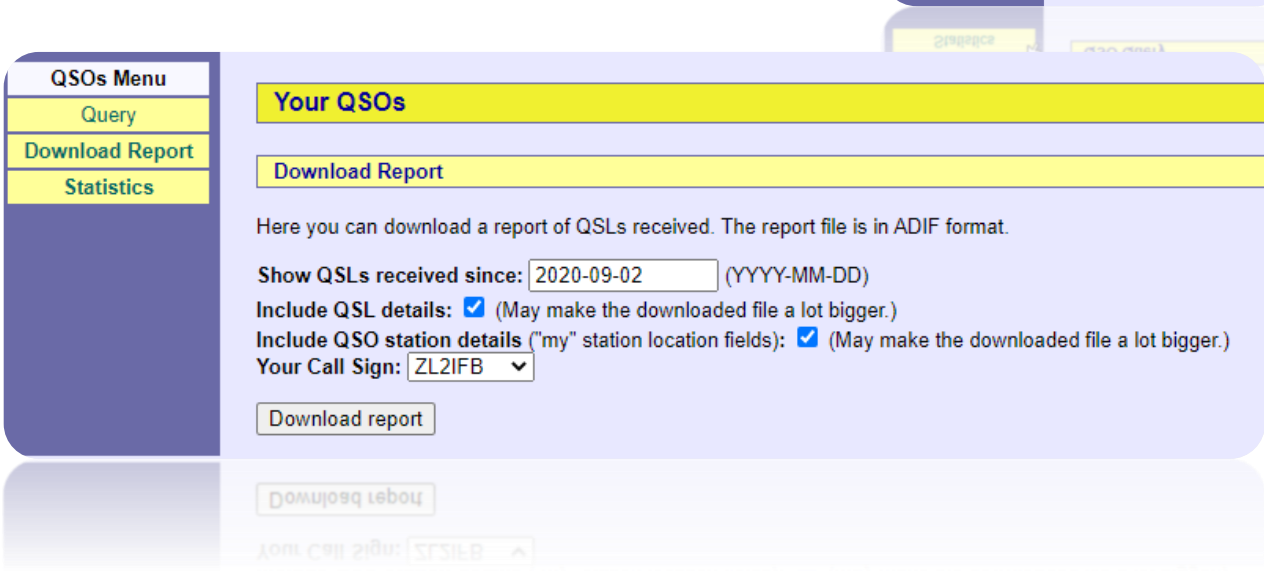

- Clique no botão **Download report** para gerar um ficheiro ADIF chamado lotwreport.adi com os registos de QSO para seus QSOs confirmados e faça download para o seu computador
- 3. Import the [confirmations](#page-2-8) into your [station](#page-3-4)  [log](#page-3-4) using the program's "import from LoTW" function.

O nome desta função é diferente nos vários programas de log. Veja o parágrafo mais leituras para ver links para mais informação.

**THE ARRL** 

QSOs Menu

Query Download Report

Statistics

YA ESU

Your QSOs

QSO Query

4. O seu log agora deve mostrar quais QSOs que foram confirmados no LoTW e, portanto, são elegíveis para serem reivindicados para os diplomas com suporte no LoTW (mais abaixo).

#### **4.6 Outras coisas que pode fazer no [LoTW](#page-2-1)**

Depois de fazer login no LoTW, há várias coisas que pode fazer. Não vamos estragar a surpresa e revelar tudo aqui: é melhor explorá-los por conta própria, no seu próprio ritmo.

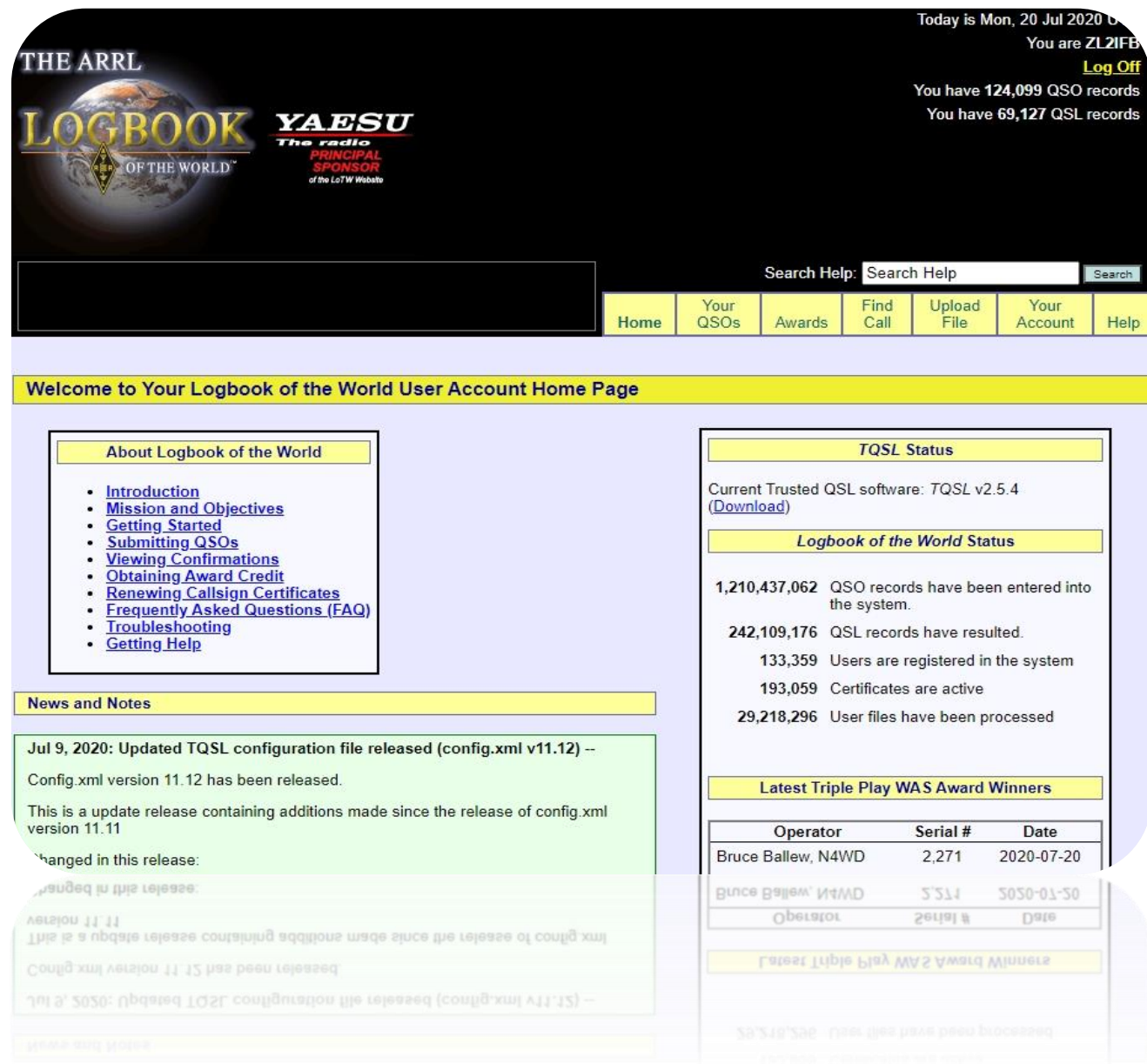

As caixas amarelas no fundo da faixa preta superior são botões que abrem as janelas principais do LoTW. Logo após fazer o login, entra na página "Home", semelhante a esta. Como um lembrete, a palavra "Home" está em **bold** na caixa amarela. Se se perder enquanto navega pelo LoTW, basta clicar no botão "Home" para voltar a esta página - "ir para casa", por assim dizer.

#### <span id="page-22-0"></span>**5 Fazer pedidos de diplomas via [LoTW](#page-2-1)**

Se tiver acumulado confirmações suficientes, pode pedir alguns diplomas *diretamente* através do LoTW. Os diplomas que se seguem têm suporte no LoTW: ARRL DXCC (**DX C**entury **C**lub); ARRL VUCC (**V**HF/**U**HF **C**entury **C**lub); ARRL WAS (**W**orked **A**ll **S**tates); CQ WPX (**W**orld **P**refix); CQ WAZ (**W**orked **A**ll **Z**ones).

A primeira etapa é dizer ao LoTW que está interessado em conseguir o DXCC, pedindo uma award-account DXCC. O mesmo se aplica aos outros diplomas. Os seus QSOs confirmados não serão creditados nos diplomas, a menos que tenha uma conta diploma.

Logo que tenha a conta/s diploma/s o processo continua:

- 1. Faça login no [LoTW](#page-2-1)
- 2. Clique no botão amarelo **Awards** para abrir o ecrã dos Diplomas do Logbook ►
- 3. Clique para selecionar o diploma e indicativo que vai querer nos botões à esquerda
- 4. Siga as instruções do ecrã! Os detalhes variam com os diplomas pretendidos.

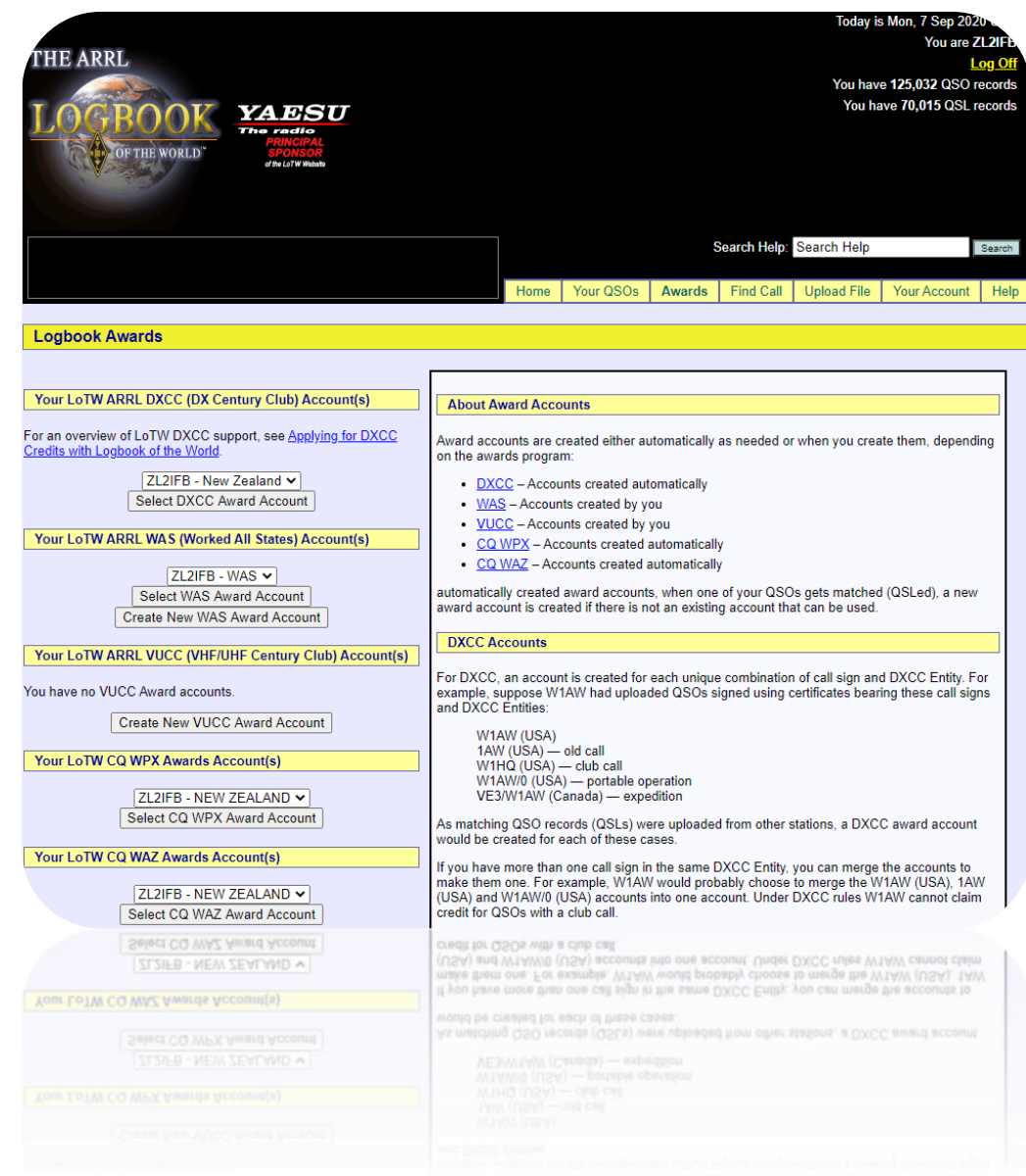

Fazer upload de logs antigos e especialmente dos raros para o LoTW origina confirmações para aqueles que estão no log e pode torná-lo muito popular! Os QSOs válidos com entidades DXCC que já passaram a deleted, por exemplo, qualificam para DXCC na altura em que os QSOs foram feitos, aumentando nossas contagens DXCC de 'todos os tempos'.

#### <span id="page-23-0"></span>**6 Resolver problemas**

#### **6.1 Que fazer quando faltam [confirmaç](#page-2-8)ões**

Pode ser frustrante quando um QSO não é confirmado, particularmente os QSOs raros ou especiais que gostaria de usar num diploma. Talvez o QSO estivesse incompleto ou incorretamente registado por qualquer das partes? Será que trabalhou um pirata? O outro interveniente estará a usar o LoTW e, em caso afirmativo, quando fará o upload do seu log?

Que fazer quanto a isso:

- Tenha paciência e espere! Embora o processo LoTW seja geralmente mais rápido do que QSLs diretos ou via bureau, não é razoável esperar validação *instantânea*. As DXpeditions podem querer juntar os logs de vários computadores, verificar e corrigir problemas existentes (como erros de digitação óbvios, QSOs registados na hora local em vez de UTC, ou QSOs registados na banda ou modo errado) antes de assinar e enviar o log completo e definitivo para o LoTW.
- Verifique quando é que o outro interveniente fez upload para LoTW pela última vez. Alguns amadores não fazem upload com muita frequência, especialmente aqueles que vivem em locais DX exóticos sem acesso à Internet. Alguns podem não estar particularmente interessados em LoTW ou DXCC e não se incomodam em fazer upload. Alguns podem ter-se esquecido de como o fazer. Um e-mail educado pode ser suficiente para os persuadir, especialmente se fornecer os detalhes do QSO e explicar porque é que precisa da confirmação deles, de preferência no LOTW.
- Verifique cuidadosamente o registo de QSO do seu log. Usou a data e a hora UTC? A banda e o modo estão registados corretamente? E o indicativo: se alguém diz o seu indicativo na rádio com, digamos, "portable 3", é incerto se usou apenas seu indicativo de base ou adicionou /P ou /3 quando assinou e carregou o registo do QSO para LoTW. Em alguns países os indicadores de localização são prefixos e noutras sufixo.
- Se alterar registos de QSOs no seu log (por exemplo, corrigindo indicativos errados quando recebe os cartões QSL), deve fazer novo upload dos registos de QSO alterados para o LoTW. Embora possa obter os OSOs alterados e fazer upload apenas deles, uma maneira mais fácil é recarregar periodicamente todo o seu log. O LoTW ignora automaticamente os QSOs com duplicados exatos já existentes. Não é absurdo carregar novamente todo o seu log *ocasionalmente*. Por favor, não carregue os mesmos QSOs repetidamente, pois o processamento desperdiça energia, torna o LoTW mais lento e pode causar atrasos para outros utilizadores.

Não importa o que acredite ou afirme, as leis, conformidades e convenções variam na prática em todo o mundo. Desculpe, é assim que funciona.

Repetições anuais de upload são um compromisso razoável. Por exemplo, no seu aniversário, extraia, assine e envie todos os QSOs feitos desde seu último aniversário. TQSL irá avisá-lo sobre uploads duplicados, mas não há problema em fazer isso de qualquer maneira. Chame-lhe um presente de aniversário.

- Se está *desesperado* para obter uma confirmação, pode gerar, assinar e fazer upload de entradas duplicadas de QSO com prováveis variações de indicativo ..., mas pode ser melhor enviar um e-mail para o colega em questão para pedir conselhos.
- Pesquise e verifique novamente as informações de QSO armazenadas no LoTW: o QSO em questão completou corretamente todo o processo ao ser exportado do seu log, assinado e carregado usando

o TQSL e, em seguida, importado com sucesso para o sistema de base de dados do LoTW? Os erros são possíveis ao longo de todo o trajeto.

- Entre em contacto com o colega para verificar seu log. Facilite dando claramente o seu indicativo, a data e hora UTC do QSO, e ainda a banda e o modo.
- Se necessário, corrija os detalhes do QSO no seu log, exporte-o como um ficheiro ADIF e, em seguida, assine-o e envie-o para LoTW usando o TQSL.

Os Operadores de DX raros e os [QSL](#page-2-9) managers estão bem cientes dos chancers 'à pesca' de confirmações usando desculpas comuns, como "Esqueci-me de registar o QSO" ou "O meu disco avariou", embora saibam ou suspeitem que seus QSOs estavam incompletos. Não desperdice seu esforço fazendo afirmações vagas como "Acho que deve ter sido na manhã do dia 21" ou "Pode ter sido 12 ou 15m - meu computador desligou do rádio devido à interferência de RF". Isso é antiético e inapropriado.

Como aumentar a taxa de confirmação do [LoTW:](#page-2-1)

- Tenha cuidado ao fazer o log dos seus [QSOs:](#page-2-2) erros de digitação e outros erros de registo causam muitas preocupações.
- Se possível, conecte seu computador ao rádio para registar frequências e modos.
- Faça mais QSOs em modos digitais. Quase todos os utilizadores de modos digitais hoje estão a usar computadores para enviar e receber os modos digitais, bem como para o seu registo. Muitos de nós também usamos o LoTW.
- Participe em contestes. Os concorrentes fazem log em computadores e a maioria faz upload dos logs no LoTW ao mesmo tempo que nós enviamos nossos logs para validação - até porque isso reduz substancialmente o trabalho e os custos dos cartões QSL tradicionais.
- Preferencialmente contacte outros utilizadores do LoTW. A lista de utilizadores LoTW identificanos, e pode ser que possa de integrar os dados de utilizador do LoTW com seu software de monitorização ou registo do DXcluster.

#### **6.2 [Callsign Certificates](#page-2-5) inválidos**

Se o TQSL mostrar um ícon de [Callsign Certificate](#page-2-5) *sem* fita dourada, este não pode ser usado. O motivo pode ser a utilização de um ficheiro .tq6 desatualizado, porque sempre que solicitar um novo [Callsign](#page-2-5)  [Certificate](#page-2-5) do LoTW, todos os [Callsign Certificate](#page-2-5) mais antigos para o mesmo indicativo são automaticamente marcados como "replaced ".

Pode saber o estado de um [Callsign Certificate](#page-2-5) pelo seu icon no TQSL abrindo o botão **Callsign Certificates**▼

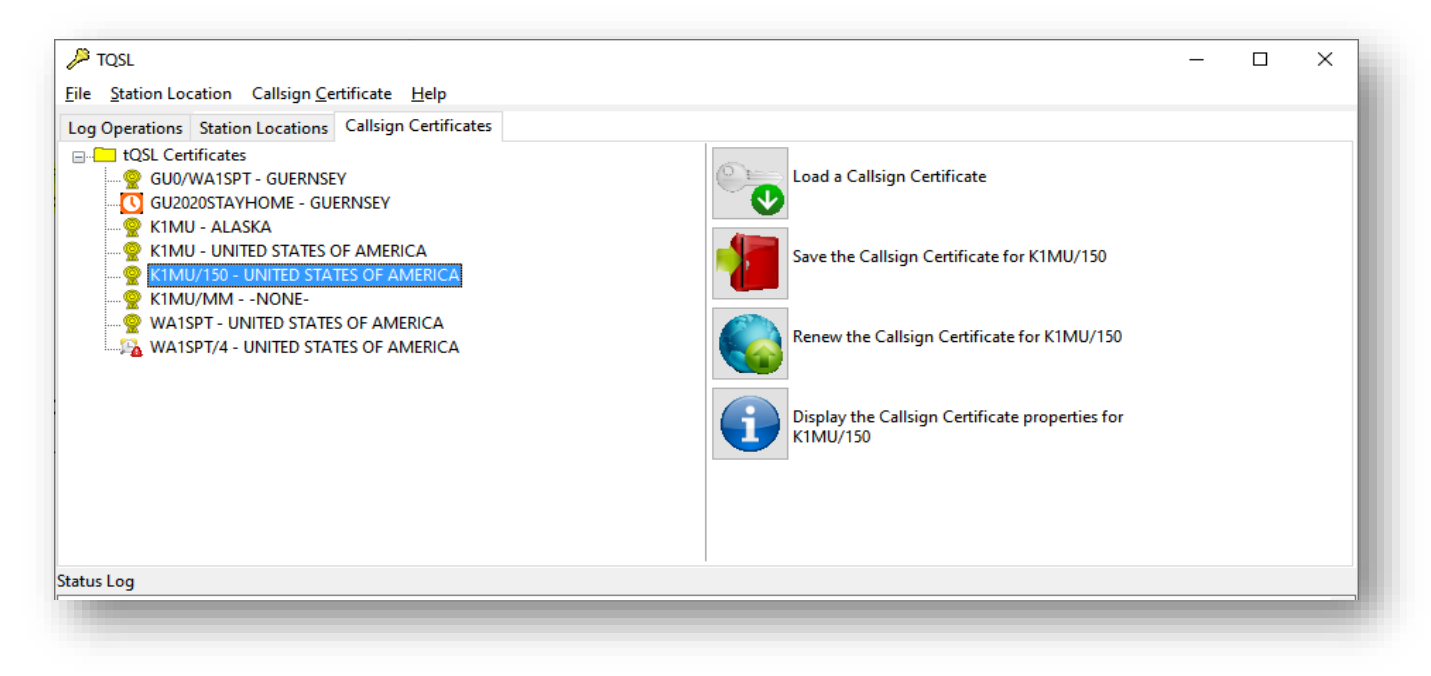

Ao lado de cada indicativo para o qual solicitou um [Callsign Certificate](#page-2-5) no seu computador, verá um icon indicando seu estado:

**Valid**. Este é o [Callsign Certificate](#page-2-5) atual, com todas as funcionalidades e pronto a usar.

**Pending\***. Estes [Callsign Certificate](#page-2-5) foi pedido, mas ainda não recebido e carregado.

**Replaced\***. Já tem um [Callsign Certificate](#page-2-5) mais recente para este indicativo.

L. **Expired\***. Este callsign certificate atingiu o fim do período de validade. Já não funciona. Pode eliminá-lo clicando com o botão direito do rato e selecionando Delete Callsign Certificate ►

**Broken**. Este callsign certificate tem falta de um componente vital ou está corrompido e é inútil. Também pode eliminá-lo.

\* **Pending**, **Replaced** ou **Expired** podem ocorrer porque solicitou anteriormente um [Callsign Certificate](#page-2-5) mas por algum motive não completou o processo. Pode conseguir resolver o problema do seguinte modo:

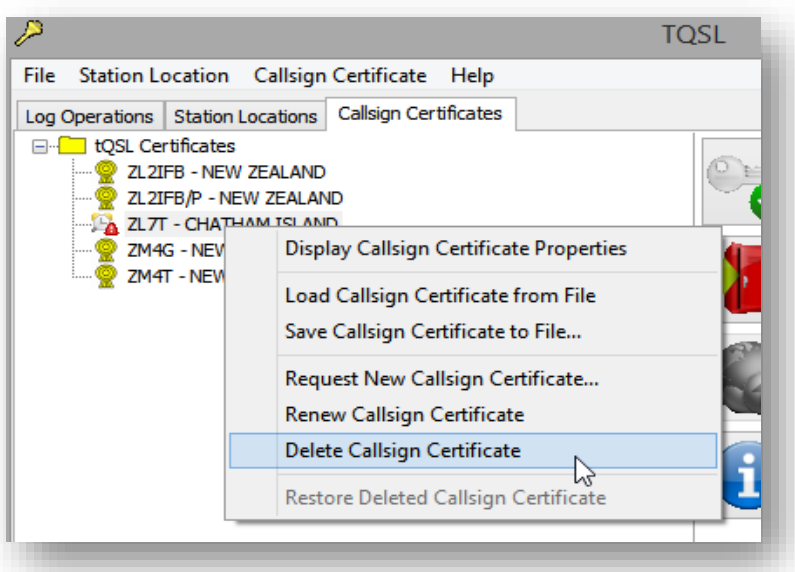

1. Clique aqui para fazer download dos seus [Callsign](#page-2-5)  [Certificates](#page-2-5) atuais (o LoTW solicitar-lhe-á provavelmente que faça login com seu nome de utilizador (indicativo) e password do LoTW). Um ficheiro chamado certs.tq6 será colocado na pasta Downloads.

◄ O processo de reparação pode *apenas* completar uma solicitação do certificado correspondente, mudando um [Callsign Certificate](#page-2-5) **Pending**, **Replaced** ou **Expired** para um Válido.

2. Corra o [TQSL.](#page-3-2) Clique para abrir o botão **Callsign Certificates** ▼

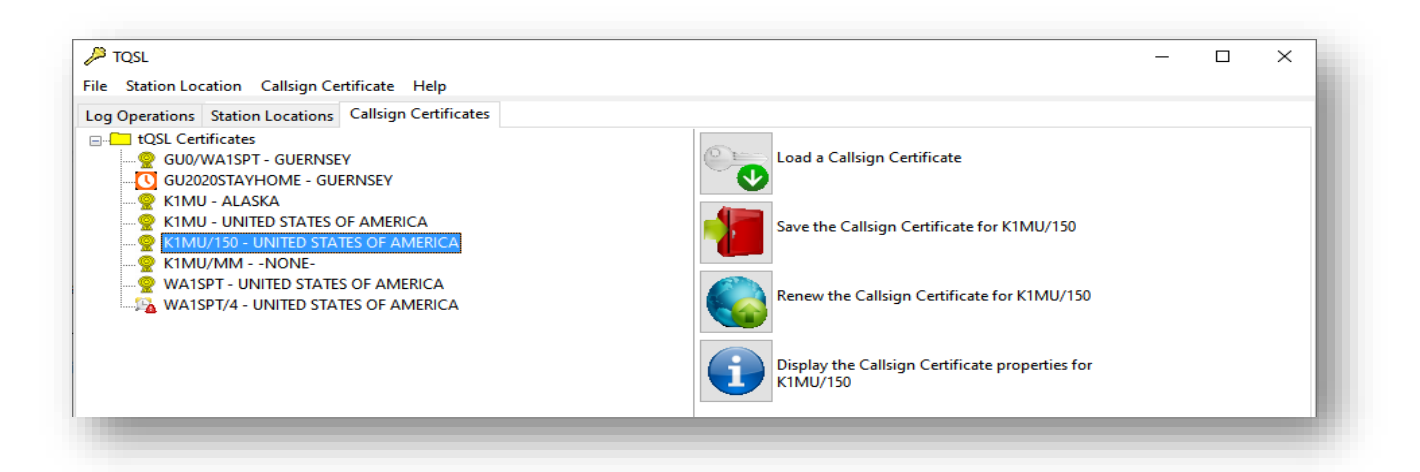

3. Clique no botão **Load a Callsign Certificate**, vá para a pasta Downloads e clique para selecionar o ficheiro certs.tq6 de que fez download na etapa 1. Quando o carregamento estiver concluído, o seu computador terá os [Callsign Certificates](#page-2-5) mais

Any messages about duplicate [Callsign Certificates](#page-2-5) can be safely ignored at this point.

recentes para qualquer indicativo da sua conta LOTW. No TQSL, deve ver pelo menos um icon indicando um callsign certificate atual e funcional. Se não, comece novamente fazendo uma nova solicitação de callsign certificate:

- 4. Apague o [Callsign Certificate](#page-2-5) do indicativo que quer usar:
	- a. N [TQSL,](#page-3-2) clique para abrir o botão **Callsign Certificates** ►
	- b. Clique com o botão do lado direito no [Callsign](#page-2-5)  [Certificate](#page-2-5) que quer apagar ►
	- c. Clique em **Delete Callsign Certificate ►**
	- d. Leia a mensagem de aviso, verifique novamente se selecionou

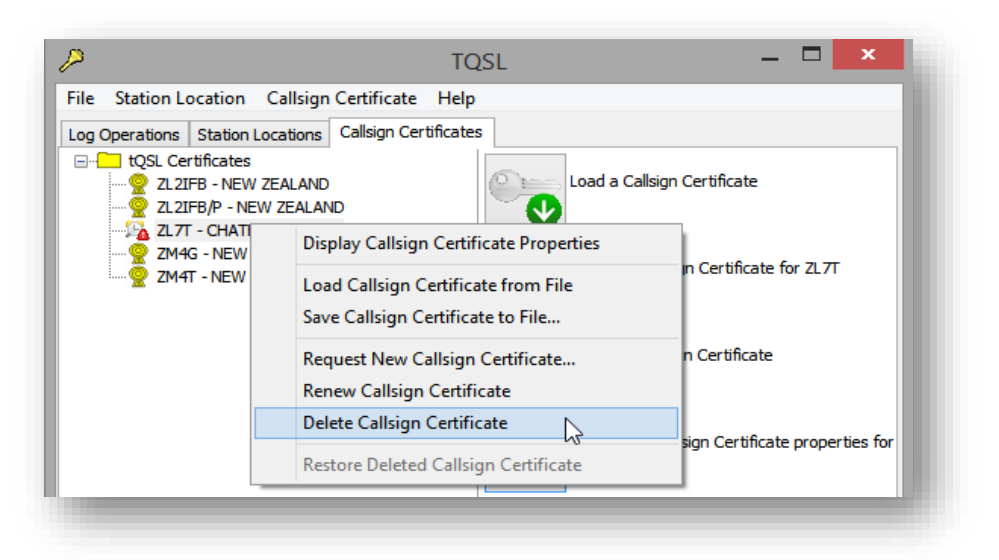

o [Callsign Certificate](#page-2-5) correto e clique em **Yes** para excluí-lo ►

- 5. Solicite um novo [Callsign Certificate](#page-2-5) para esse indicativo.
- 6. *Espere pacientemente*! Não faça nada com o certificado pendente no TQSL. Deve esperar que a equipe da ARRL aprove e emita uma substituição manual do [Callsign Certificate.](#page-2-5) Não se deixe tentar a ignorar os avisos de que há um certificado pendente e apagá-lo. Seja paciente ... ou terá que voltar a repetir este circuito novamente!

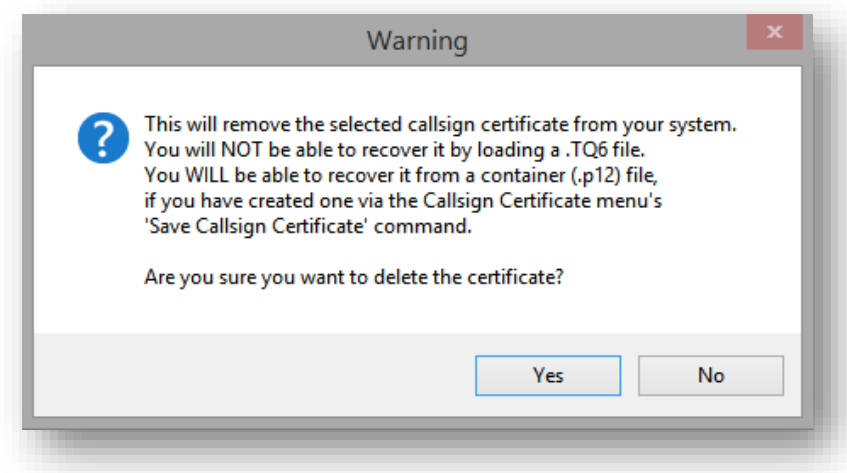

- 7. Logo que esteja pronto, ARRL enviarlhe-á a novo ficheiro *callssign.tq6* como um anexo de um e-mail, onde *callsign* é o indicativo para este [Callsign Certificate.](#page-2-5) Guarde o ficheiro *callsign.tq6* do seu e-mail na pasta Downloads (o modo de fazer isso depende do software de e-mail que estiver a usar: tente clicar, clicar duas vezes ou clicar com o botão do lado direito no anexo.
- 8. Abra o [TQSL,](#page-3-2) se não estiver já a correr.
- 9. Selecione o botão **Callsign Certificates** como mostra a imagem acima.
- 10. Clique em **Load Callsign Certificate from File**.
- 11. Vá à pasta Downloads e clique duas vezes para abrir o ficheiro *callsign.tq6* de que fez download e guardou na etapa 4.
- 12. O seu [Callsign Certificate](#page-2-5) deve mostrar agora um icon valido <sup>o</sup> o que significa que está pronto a ser usado. Sucesso!
- 13. Quando terminar apague o ficheiro *indicativo.tq6*. É um ficheiro de utilização única. Não votará a precisar dele. Se precisar fazer isso novamente, pode sempre solicitar uma substituição do [Callsign](#page-2-5)  [Certificate](#page-2-5) pelo do TQSL, começando, de novo, na etapa 1 deste procedimento.

#### **6.3 O [TQSL](#page-3-2) Indica "Database Error" quando assina um [log](#page-2-4)**

A fim de reduzir o número de QSOs duplicados submetidos ao LoTW, o TQSL mantém uma lista interna com informações sobre os QSOs que já enviou no seu computador.

"Database error"significa que, de algum modo, a lista interna de QSOs do TQSL foi corrompida. Isso não tem nada a ver com o log que está a ser processado, ou do LoTW: é uma falha no próprio TQSL.

Se tiver um "Database Error" quando o TQSL estiver a ser configurado para assinar um log no início, o TQSL se recuperará automaticamente apagando a lista de QSOs carregados e reiniciando, mas se estiver a meio da assinatura de um log quando o erro ocorrer, a correção automática não funciona, então terá de intervir.

Para corrigir manualmente um "Database Error" (num sistema Windows):

1. Abra o Windows Explorer carregando na tecla com o logo do Windows e carregando em" E".

Não se preocupe! Embora o TQSL possa ter perdido sua lista de QSOs processados anteriormente, o LoTW ainda tem todos os seus registos de QSO assinados, carregados e processados armazenados em segurança no servidor. O LoTW salta com eficiência os QSOs duplicados exatos se eles forem carregados novamente.

2. Na barra de acessos (chamada "Quick access" no windows 10), clique e escreva o seguinte:

%AppData%\TrustedQSL

Faça **Enter** para abrir a pasta onde o [TQSL](#page-3-2) guarda a lista de [QSO.](#page-2-2)

- 3. Clique com o botão direito nos seguintes ficheiros e em **Delete** para os apagar:
	- *duplicates.db*
	- *\_\_db.\** ou seja, ficheiros como *\_\_db.001, \_\_db.002, \_\_db.register etc*.
	- *log.\** ou seja, ficheiros como *log.00000010 etc*.
- 4. [O TQSL](#page-3-2) vai voltar a criar a lista interna de [QSO](#page-2-2) automaticamente da próxima vez que fize[r sign](#page-2-6) e [upload](#page-3-1) de um [log.](#page-2-4)

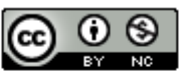

This work is licensed under a Creative **Commons Attribution-NonCommercial** 4.0 International License.

Comentários, correções, dicas adicionais e outras sugestões para melhorar este guia são bemvindos: envie um email para [Gary@isect.com.](mailto:Gary@isect.com)

#### <span id="page-29-0"></span>**7 Outras leituras**

Eis algumas fontes de referência com informações úteis:

- [ARRL's online help for LoTW](https://lotw.arrl.org/lotw-help/) é extenso, bem escrito, definitivo e vale a pena consultar.
- [ARRL LoTW reflector](https://groups.arrl.org/g/ARRL-LoTW) é um grupo de e-mail para utilizadores do LoTW, uma fonte de dicas e sugestões, e uma página ótima para obter ajuda se tiver dúvidas ou perguntas. Os membros do refletor iniciaram e forneceram inúmeras sugestões para este mesmo guia.
- ARRL [LoTW Getting Started Guide](https://lotw.arrl.org/lotw-help/getting-started/) um guia rápido e mais sucinto (disponível *em breve!*).
- [Current LoTW status](http://www.arrl.org/logbook-queue-status) mostra os uploads recentes à espera para serem de serem processados na base de dados.
- [Last upload dates](https://lotw.arrl.org/lotw-help/developer-query-lotw-users/?lang=en) mostra quando as estações fizeram [upload](#page-3-1) dos seus [logs](#page-2-4) para o [LoTW.](#page-2-1)
- [List of LoTW users](http://www.hb9bza.net/lotw-users-list) mantida pela ARRL e HB9BZA.
- Websites para o [LoTW,](http://www.arrl.org/logbook-of-the-world) [ARRL,](http://www.arrl.org/) [DXCC,](http://www.arrl.org/dxcc) [ADIF,](https://adif.org/) [TQSL](http://www.arrl.org/tqsl-download) *etc*.
- [LoTW help desk](https://lotw.arrl.org/lotw-help/GettingHelp/) tem FAQs e dicas de resolução de problemas, e pode "enviar um tiket" para pedir ajuda em problemas específicos do LoTW.
- [DXCC help desk](http://www.arrl.org/dxcc-contacts) lista de endereços de e-mail para apoio em problemas específicos do DXCC.
- Orientação sobre como conectar programas log ao [LoTW:](#page-2-1)
	- **A**mateur **C**ontact **Log**: ajuda [LoTW](http://www.n3fjp.com/lotwhelp.html)
	- **Club Log**: [como usar o](https://clublog.freshdesk.com/support/solutions/articles/3000061993-how-to-use-club-log-s-lotw-tools) LoTW
	- **DX4win**: pesquisa do [LoTW](#page-2-1) no help
	- **DXLab**: instruções passo-a-passo para fazer [QSLing via](https://www.dxlabsuite.com/dxlabwiki/QSLingLotW) LoTW e documentação de referência
	- **HRD Logbook**: [instruções](https://support.hamradiodeluxe.com/support/solutions/articles/51000052661-setup-configuration-lotw) de configuração (pode mudar conforme a documentação é atualizada)
	- **Log4OM**: [instruç](https://www.log4om.com/l4ong/usermanual/Log4OMNG_ENU.pdf#page100)ões completas (a partir da página 100)
	- **Logger32**: usa o [add-on L32logSynch add-on de N2AMG](http://www.n2amg.com/software/l32-logsync/)
	- **LOGic:** automatização dos uploads e downloads [LoTW](http://www.hosenose.com/logic/LOGic_info/LOTW_eQSL.aspx) (faça browse no help interno para mais informação)
	- **MacLoggerDX**: [instruç](https://www.dogparksoftware.com/MacLoggerDX%20Help/mldxfc_dx_contest.html#logbooks)ões
	- **QRZ Logbook**: guias rápidos de [LoTW Certificate Import](http://files.qrz.com/static/qrz/lotw_cert_guide.pdf) e [LoTW Download](http://files.qrz.com/static/qrz/lotw_download_guide.pdf)
	- **Swisslog**: informação de apoio [LoTW](http://www.swisslogforwindows.com/english/Help/LOTW%20Support/LOTW%20Support.htm)
- Wayne Mills, N7NG (2003). "Introducing Logbook of The World". *QST* **87** (outubro), páginas 46-47.
- Wikipedia page: [https://en.wikipedia.org/wiki/Logbook\\_of\\_The\\_World](https://en.wikipedia.org/wiki/Logbook_of_The_World)

#### <span id="page-30-0"></span>**Apêndice: [TQSL](#page-3-2) updates**

O sistema Trusted QSL (TQSL) é atualizado pelo seu autor regularmente. Às vezes há alterações do próprio programa, outras vezes é o ficheiro 'configuration file' com detalhes sobre países e zonas e, ocasionalmente, ambos.

Verá mensagens como estas quando iniciar o [TQSL](#page-3-2) …

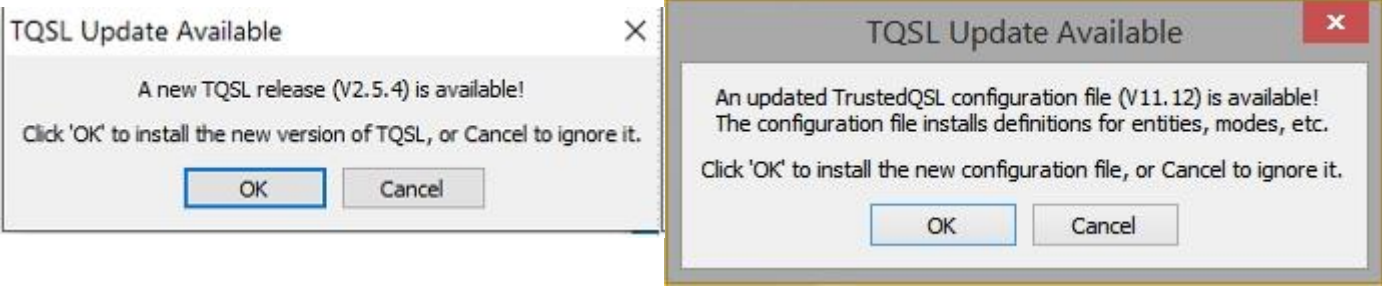

… é a altura para fazer update:

- 1. Clique em OK. Se houver duas mensagens, cada uma com botões OK, faça o "new TQSL release" (atualização do programa) primeiro.
- 2. Surpreenda-se enquanto o software faz dowload da nova versão e se atualiza automaticamente. Isso pode demorar um pouco. Pode ocasionar o fecho e reabertura do TQSL.
- 3. Se houver outra atualização à espera, clique no botão OK e aguarde o download do ficheiro de configuração e a atualização automática. Isso é geralmente mais rápido, quase instantâneo e termina com a apresentação de uma mensagem de sucesso ►
- 4. Comece a usar o TQSL atualizado da mesma forma que a versão original - apenas com bugs diferentes (espero que menos!) E a configuração adequada.

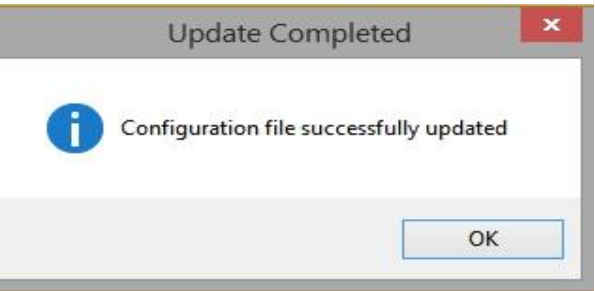

Se houver algo errado com uma atualização, os programas *geralmente* revertem para a versão anterior não atualizada e avisam que a atualização falhou ..., mas então fica por conta própria. Desculpe, se a automatização o deixou dependurado. Pode ter mais sorte se executar a atualização novamente, talvez reiniciando o computador primeiro. Se a atualização voltar a falhar, pode tentar enviar um e-mail ao autor do software a pedir ajuda a um "menino-prodígio" dos computadores, ligando para o help desk ou enviando um e-mail para o LoTW reflector.

Porém, não ignore as mensagens de atualização e os avisos. Se não for a altura conveniente para fazer a atualização, pode clicar no(s) botão(ões) cancelar nas mensagens de atualização e continuar a usar o sistema não atualizado durante algum tempo, mas provavelmente não para sempre.

### <span id="page-31-0"></span>**Apêndice: Renovação do [Callsign Certificate](#page-2-5)**

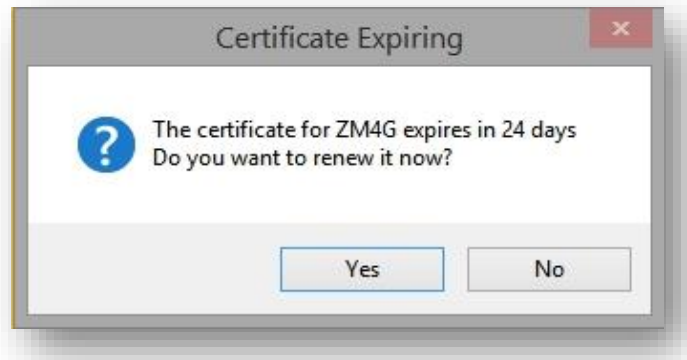

Quando o TQSL inicia, verifica automaticamente se há atualizações do programa e [Callsign Certificates](#page-2-5) que estão próximos do fim da validade de 3 anos e expiram em breve. Vai ver mensagens pop-up a informar o que está a acontecer.

É fácil renovar um [Callsign Certificate](#page-2-5) via do TQSL: basta seguir as instruções.

Vai ter necessidade de confirmar o indicativo, a entidade DXCC e o período de validade da licença. ►

O processo para obter um [Callsign](#page-2-5)  [Certificate](#page-2-5) é bastante automatizado e normalmente leva minutos. No entanto, pode atrasar-se se os sistemas LoTW estiverem ocupados, parados para manutenção, etc. Os pedidos de [Callsign](#page-2-5)  [Certificate](#page-2-5) incomuns precisam ser verificados manualmente pela equipa da ARRL antes de serem processados, o que leva tempo. Se os e-mails não chegarem, espere pacientemente. Verifique sua caixa de spam. Se *ainda* não tiver recebido os emails alguns dias depois, entre em contacto com o help desk do ARRL LoTW para obter ajuda.

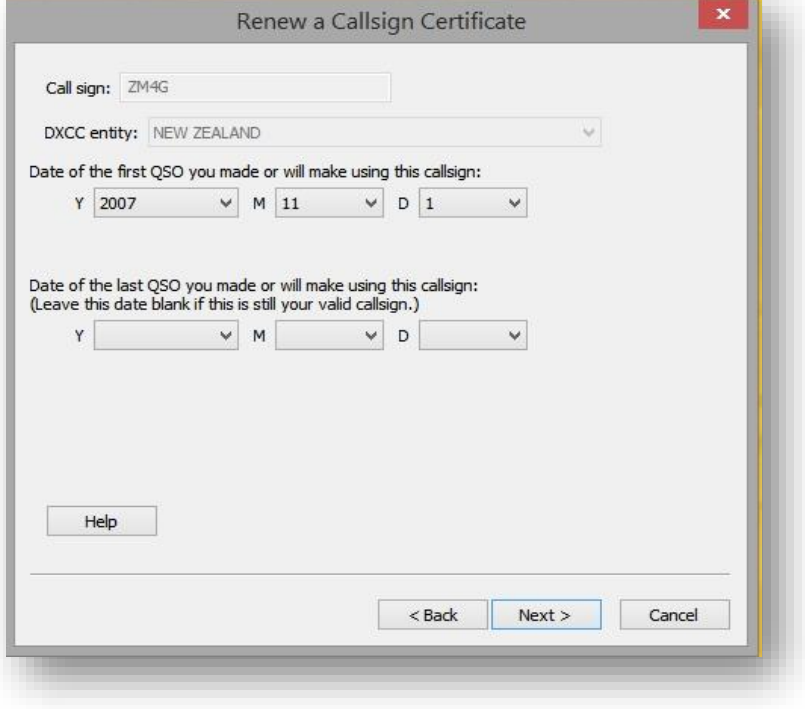

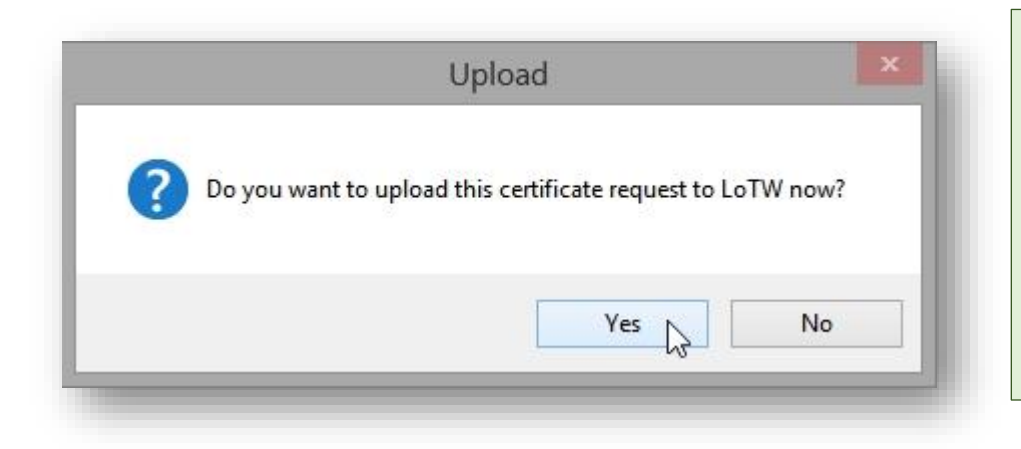

É melhor solicitar uma substituição do Callsign [Certificate](#page-2-5) antes de o antigo expirar ... mas, mesmo que se atrase um pouco, o antigo ainda pode ser usado para assinar um pedido de substituição.

Deve receber um par de e-mails da ARRL, primeiro confirmando que o pedido de [Callsign Certificate](#page-2-5) foi recebido e verificada, e o certificado está a ser processado:

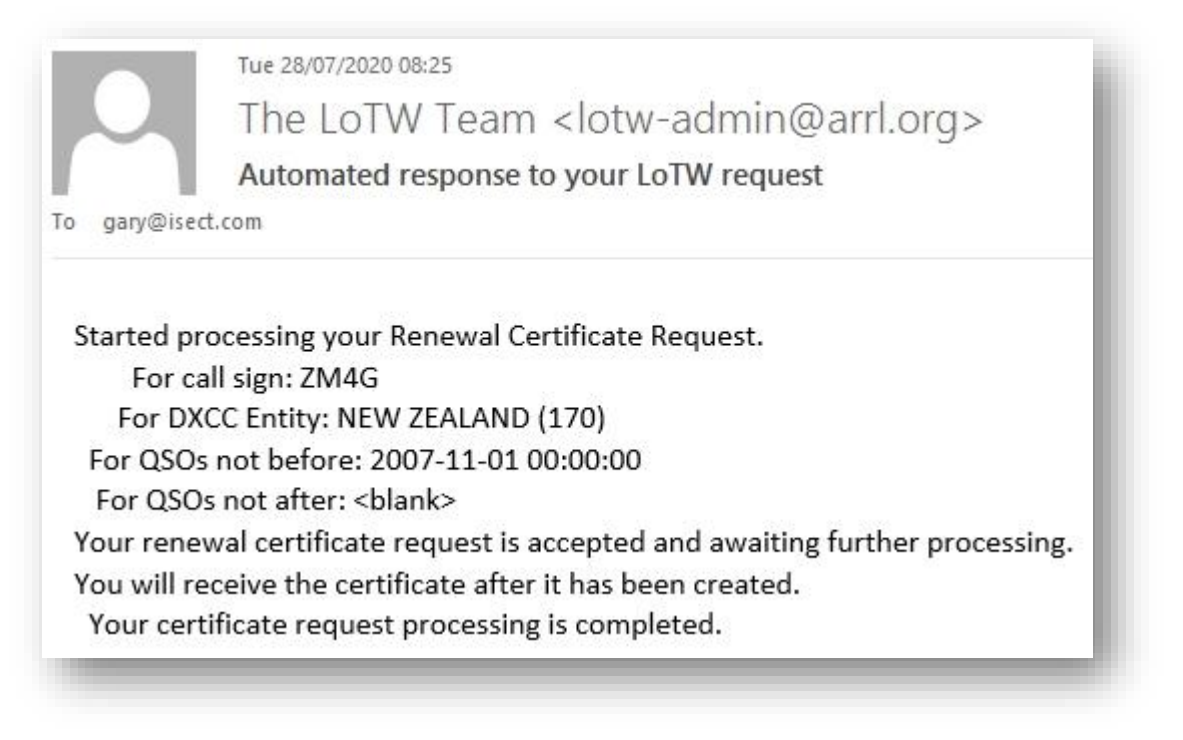

Logo seguir, deve receber um novo e-mail com seu novo [Callsign Certificate](#page-2-5) em anexo.

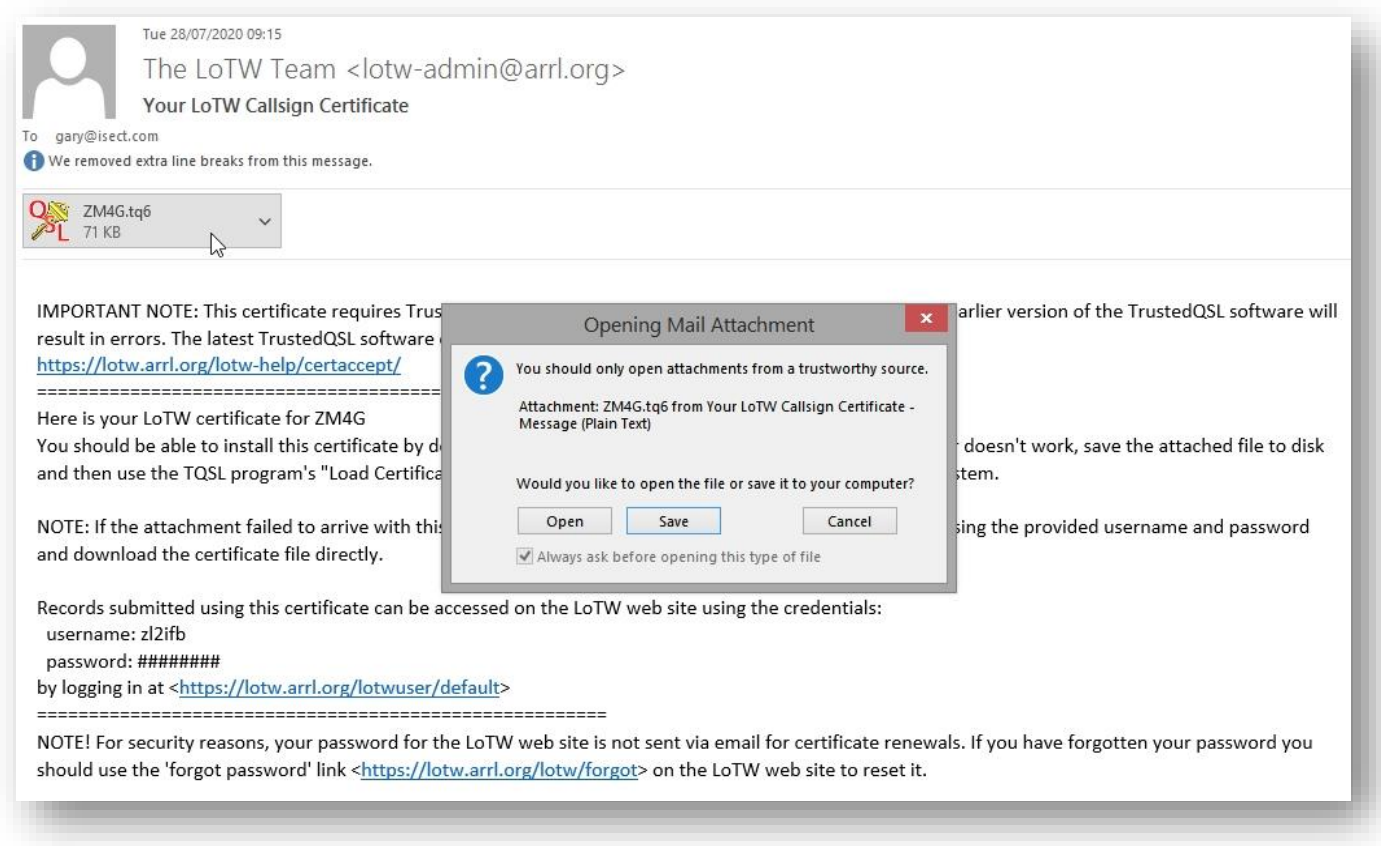

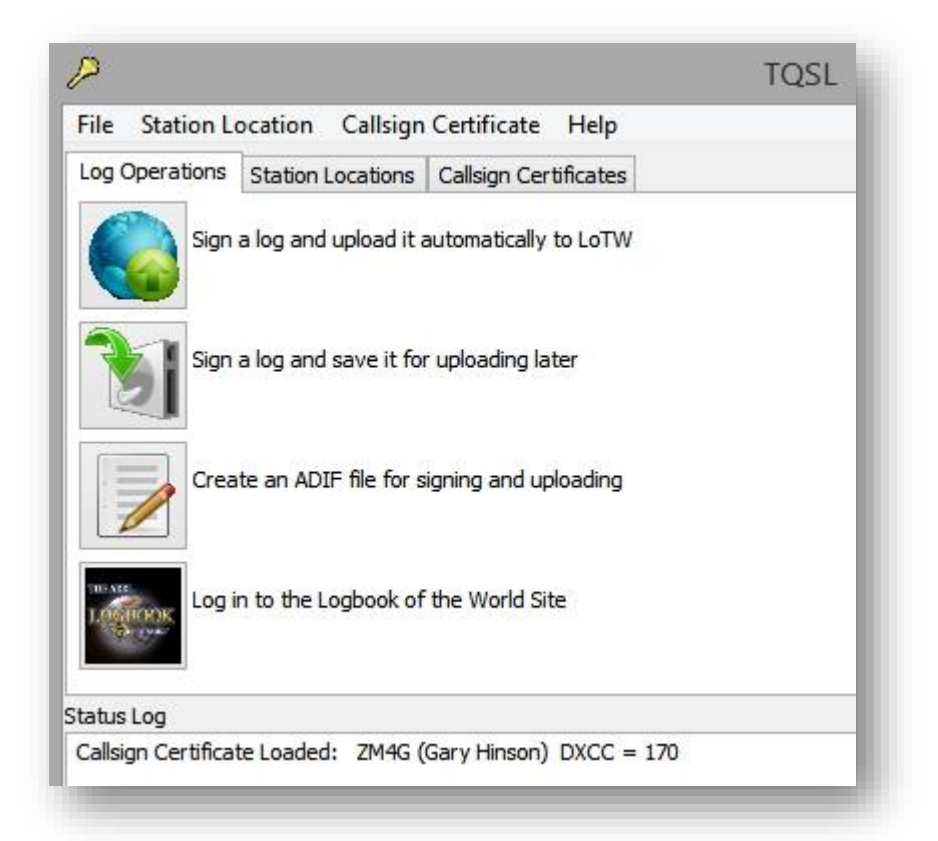

Não se esqueça de fazer um novo backup no fim do processo - consulte o próximo apêndice.

#### <span id="page-34-0"></span>**Apêndice: Backups**

Os backups protegem-nos contra incidentes e acidentes que podem danificar ou destruir informações importantes. Acredite em mim, é muito mais fácil e rápido fazer a recuperação com um backup do que tentar recriar o seu log desde o início após uma falha do computador, roubo, infeção de vírus ou erro ao "organizar e limpar pastas". O truque é fazer backups e armazená-los em segurança.

Os clubes de rádio por vezes oferecem um serviço de backup, ajudando os membros a gerar backups dos seus logs e informações TQSL, armazenando-os com segurança e ajudando os sócios a restaurar backups, se necessário. Que tal sugerir isso à direção do seu clube?

#### **Fazer backup dos [Callsign Certificates](#page-2-5) e outra informação do [TQSL](#page-3-2)**

Faça backup dos seus dados TQSL sempre que ocorrerem mudanças significativas, como adicionar novos callsign certificates ou locais de estação.

É fácil de fazer. No TQSL, encontrará a opção no **File** menu ► Simplesmente clique em **Backup Station Locations, Certificates, and Preferences …** e siga as instruções para especificar onde quer armazenar o backup. Será criado normalmente um ficheiro de backup chamado *tqslconfig.tbk*, que será guardando no diretório escolhido.

Copie o ficheiro de backup para um suporte removível, como uma pen USB, CD-ROM / DVD etc. e, depois, guarde-o longe do computador.

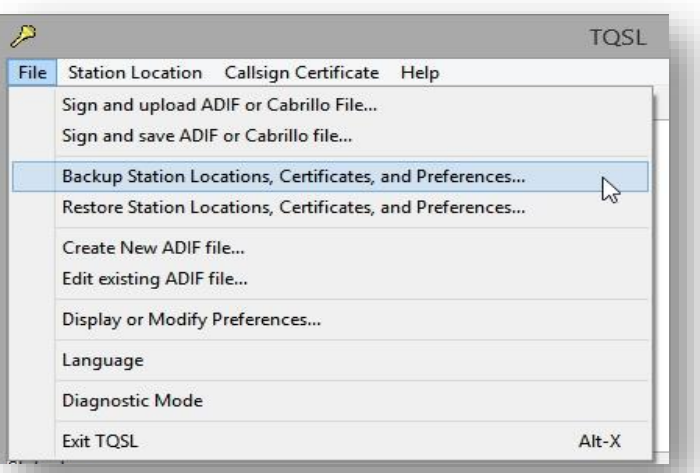

O armazenamento na cloud pode ser mais conveniente, mas o que acontece se o serviço de cloud falhar, ou se alguém apagar acidentalmente os dados armazenados ou se eles forem corrompidos por ransomware? Não dependa *inteiramente* de backups na cloud para dados realmente importantes ou valiosos. Lembre-se, as nuvens podem trazer chuva!

#### **Restauro de dados [TQSL](#page-3-2) [\(Callsign Certificates,](#page-2-5) Station Locations** *etc***.)**

Se por algum motivo precisar de o fazer, pode fazer restauro de um backup *.tbk* para uma nova instalação do TQSL:

- 1. Faça [Download](#page-2-7) e instale [TQSL](#page-3-2).
- 2. Abra o [TQSL](#page-3-2)
- 3. Clique na opção menu **File**.
- 4. Clique **Restore Station Locations, Certificates, and Preferences**
- 5. Siga as instruções para localizar e carregar o arquivo. tbk.

Você pode fazer recuperação de um backup .tbk para uma instalação recente do TQSL em *qualquer* computador - por exemplo, se um computador do shack avariado for substituído, ou talvez tenha um laptop para viajar ou o computador de um amigo (por exemplo, um computador de clube). Porém, se optou por não usar uma senha para proteger um [Callsign Certificate,](#page-2-5) qualquer pessoa com acesso a esse sistema poderia potencialmente assinar e fazer upload de QSOs com o seu indicativo. Portanto, use uma password ou forneça o ficheiro .tbk apenas a pessoas em quem confia.

6. Verifique se seus [Callsign Certificates](#page-2-5) e [Station Locations](#page-3-0) estão presentes e corretas.

#### **Fazer backup do log electrónico**

Se acha que os backups TQSL eram fáceis, os backups de log são ainda mais fáceis: basta assinar e enviar seus QSOs para o LoTW. O LoTW guarda os detalhes essenciais do QSO na sua base de dados, e podemos fazer download mais tarde se por algum motivo precisarmos recuperar as informações.

Explicar como fazer download do logbook básico do [LoTW](#page-2-1)

No entanto, o **LoTW armazena apenas informações essenciais do QSO**, ou seja, indicativos, datas, horas, modos e bandas ou Todas as unidades ou sistemas de backup que permanecerem fisicamente ligadas ou acessíveis a partir do seu computador (incluindo backups baseados em cloud) estão vulneráveis e podem ser corrompidos/danificados, apagados ou roubados. O ransomware normalmente bloqueia todos os dados acessíveis antes de exigir o pagamento do resgate. Um incêndio no shack pode muito bem destruir tudo. Conecte dispositivos de backup apenas enquanto estiver fazendo ou a restaurar backups. Noutras ocasiões, armazene-os em segurança num local diferente, de preferência num cofre contra incêndio ou caixa de segurança. Se for tão cauteloso/paranoico como eu, faça vários backups e armazene-os separadamente.

frequências. Outros detalhes, como nomes de operador, QTHs, informações de QSL e notas não são armazenados pelo LoTW - na verdade, eles nem mesmo são uploaded, pois o TQSL os apaga-os antes de assinar os nossos logs.

Se não quer arriscar perder todas as informações adicionais necessárias para recuperar seu log completo após um problema, deve fazer backups de seu log de algum modo, p.ex.:

- O seu programa de log provavelmente tem uma função de backup que permite guardar o seu log completo no disco. Pode até fazer isso automaticamente. Veja no menu **File**, leia a ajuda ou peça ajuda ao fornecedor do software.
- O seu programa de log provavelmente permite exportar seu log em formato ADIF. Isto tem a vantagem de poder importar o log ADIF para outros programas de log se o original se revelar inutilizável por algum motivo (por exemplo, deixar de ser compatível e não poder correr nos sistemas atuais) .
- Copie o ficheiro de log guardado para um sistema removível, como uma pen USB, disco rígido externo ou disco CD-RW e, em seguida, retire-o ou desligue-o.

#### **Restaurar o seu log digital**

- 1. Instale e configure um programa de log moderno ao seu gosto.
- 2. Procure e corra a opção **import an ADIF** [log](#page-2-4) **file**.
- 3. Procure o seu backup ADIF mais recente e importe-o.
- 4. Corrija os erros de importação que tiver p.ex. corrija quaisquer detalhes inválidos nos [QSOs](#page-2-2)).
- 5. Verifique se agora tem um log razoavelmente completo, p.ex., contém o número correto de QSOs? Existem lacunas inesperadas? Os relatórios de contestes mostram as informações corretas? Se não, pode precisar de importar outros backups também,

Organize ficheiros antigos de vez em quando. Depois de enviar um pedido de certificado .*tq5* para o LoTW, receber o ficheiro de certificado *.tq6* e carregá-lo no TQSL, pode apagar ambos os ficheiros. Da mesma forma com os logs assinados*.tq8* de que fez upload para o LoTW: não há necessidade de manter os ficheiros *.tq8* após ter feito upload. **Tome cuidado para não apagar seus logs ADIF, é claro (ficheiros** *.adi***) e guarde esses backups TQSL (ficheiros** *.tbk***)**.

esperando que o software de log detete e ignore automaticamente os duplicados (caso contrário, pode ter algum trabalho chato pela frente para encontrar e excluir os duplicados - ou esta pode ser sua deixa para instalar um software de log melhor que lide com os duplicados de maneira mais inteligente!).

6. Faça um novo backup ADIF do seu log recém-recuperado e guarde o backup com segurança. Acredite em mim, não quer passar por todo aquela chatice outra vez!